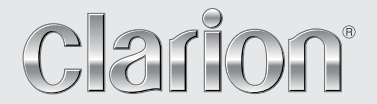

**Gebruikershandleiding**

## NX404E

**DVD MULTIMEDIASTATION MET INGEBOUWDE NAVIGATIE EN 6,2-INCH AANRAAKSCHERM**

#### LET OP:

Dit apparaat bevat een lasersysteem. Wanneer zich een probleem voordoet met deze speler, neemt u contact op met het dichtstbijzijnde bevoegde servicecentrum.

Open de behuizing niet. Zo voorkomt u directe blootstelling aan de laserstraal.

#### LET OP:

GEBRUIK VAN BEDIENINGSEENHEDEN, AANPASSINGEN OF PRESTATIE-INSTELLINGEN ANDERS DAN GESPECIFICEERD IN DE GEBRUIKERSHANDLEIDING KUNNEN RESULTEREN IN EEN BLOOTSTELLING AAN GEVAARLIJKE STRALINGEN.

#### Inhoud

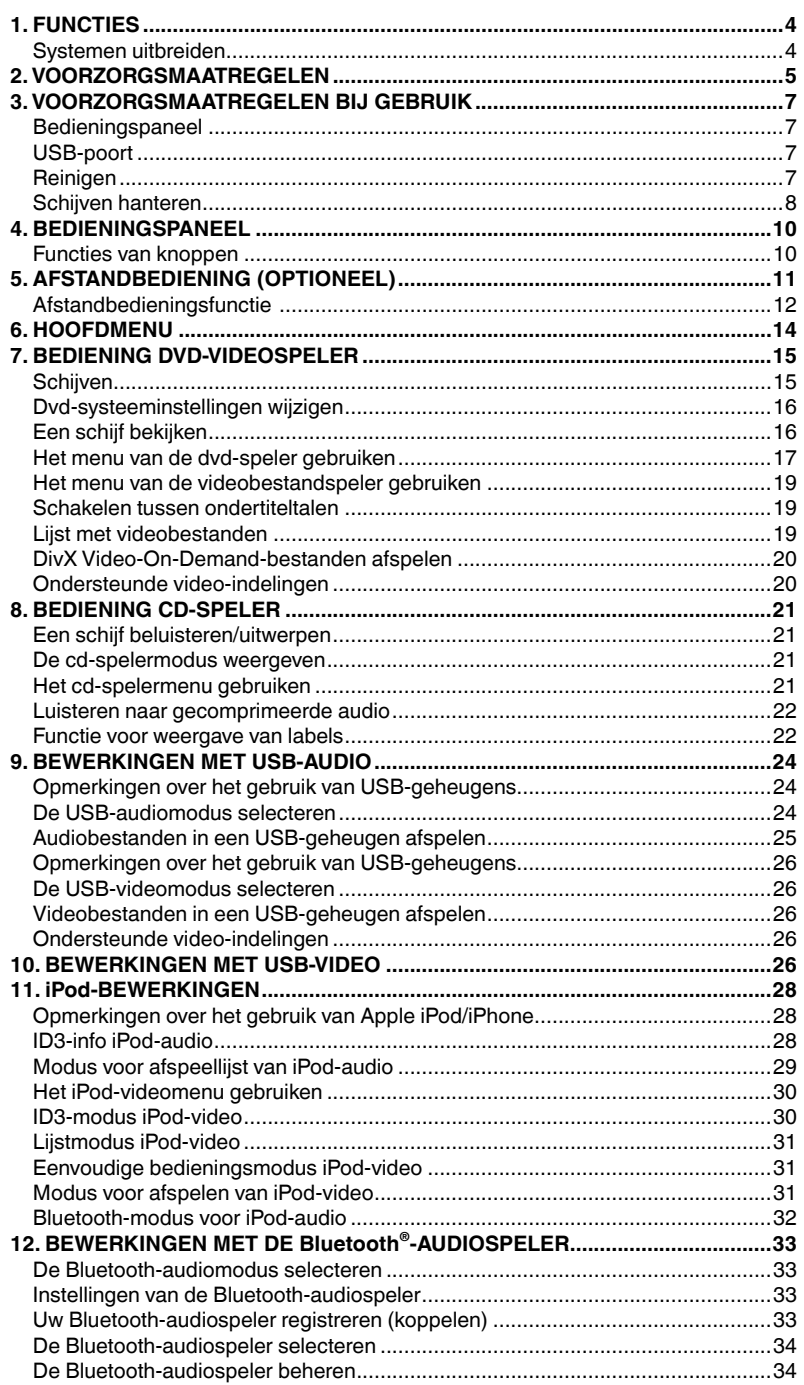

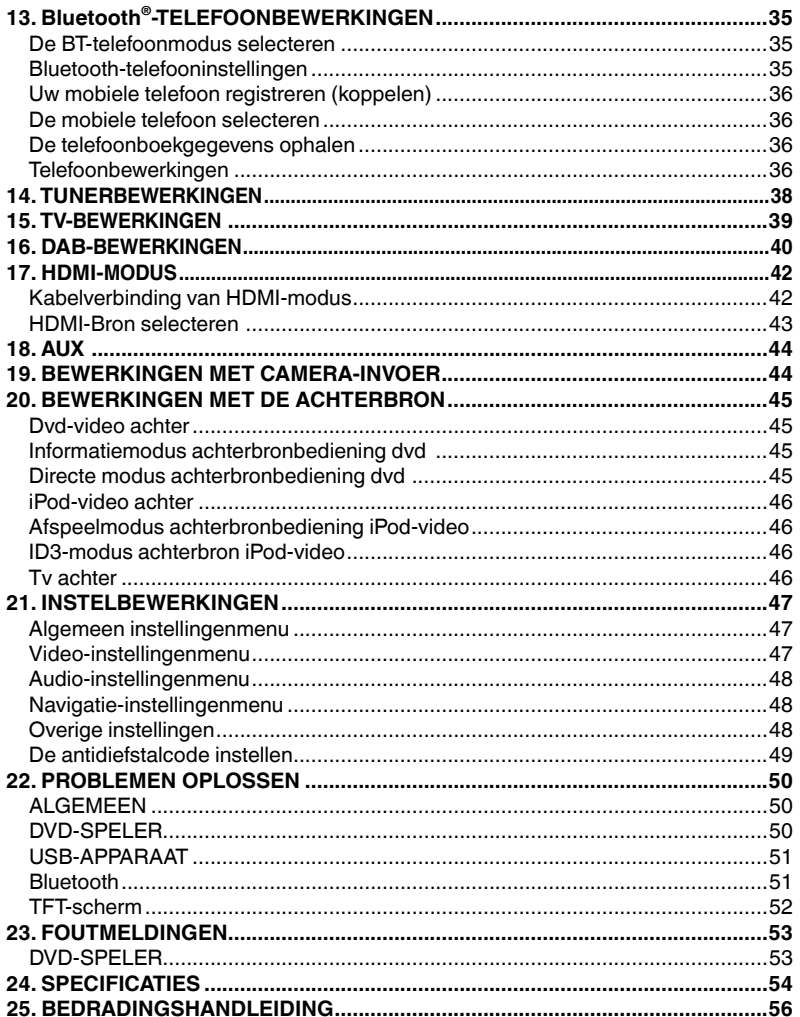

### **1. FUNCTIES**

- **FLAC (Free Lossless Audio Codec)**
- Ingebouwde Bluetooth<sup>®</sup> Handsfree (HFP) en audiostreaming (A2DP & AVRCP)
- **Extra ingang op het voorpaneel en 6ch RCA-uitgang met subwooferregeling**

Nederlands

Nederlands

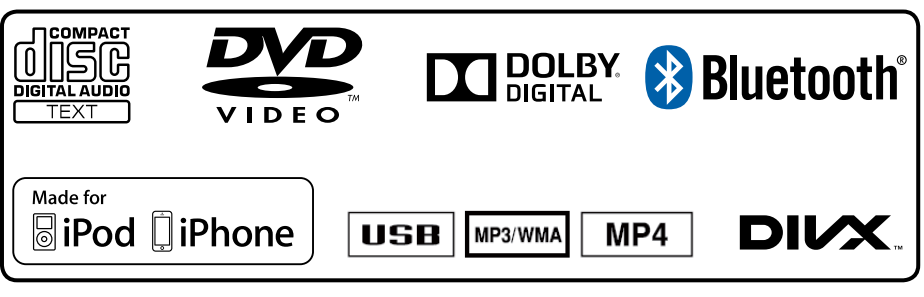

#### Systemen uitbreiden

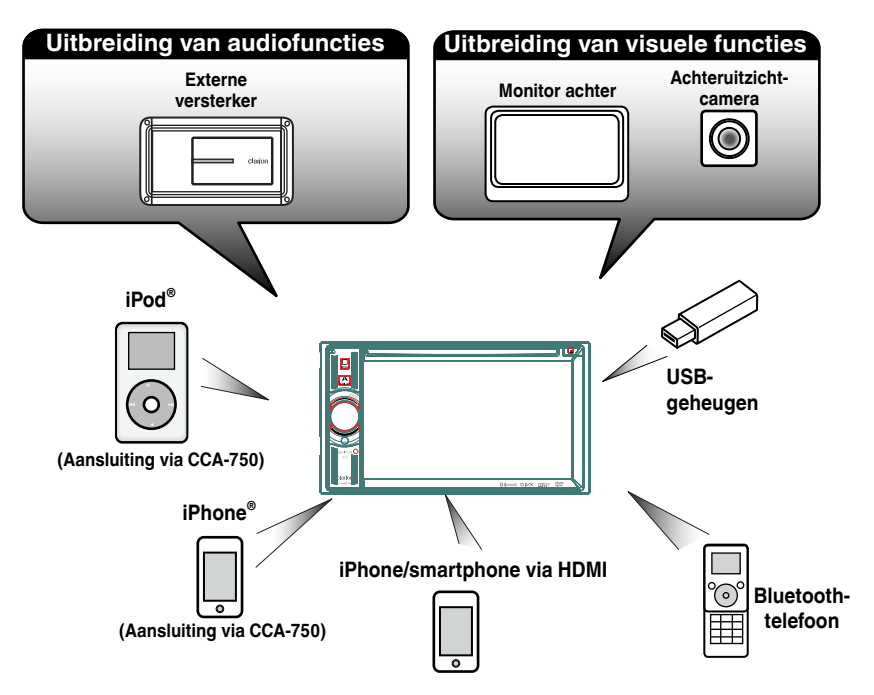

#### OPMERKING:

- *De items buiten het kader zijn gangbare, commercieel verkrijgbare producten.*
- *CCA-750, apart verkrijgbaar.*
- 4 NX404E

## **2. VOORZORGSMAATREGELEN**

#### **WAARSCHUWING**

- • Voor uw eigen veiligheid dient de bestuurder geen video te bekijken en geen bedieningen uit te voeren tijdens het rijden. Let op: het bekijken en bedienen van video tijdens het rijden is in sommige landen wettelijk verboden. Zorg er ook voor dat het geluidsniveau tijdens het rijden laag genoeg is om omgevingsgeluiden te kunnen horen.
- • Demonteer of bewerk deze eenheid niet. Dit kan schade, brand of elektrische schokken veroorzaken.
- • Gebruik deze eenheid niet wanneer zich problemen voordoen, zoals ontbrekend beeld of geluid. Dit kan schade, brand of elektrische schokken veroorzaken. Raadpleeg in dat geval uw bevoegde leverancier of het dichtstbijzijnde servicecentrum van Clarion.
- • Wanneer zich een probleem voordoet, bijvoorbeeld wanneer er een voorwerp in de eenheid is terechtgekomen, de eenheid vochtig is geworden of de eenheid rook of een vreemde geur afgeeft. staakt u het gebruik ervan onmiddellijk en raadpleegt u uw bevoegde leverancier of het dichtstbijzijnde servicecentrum van Clarion.

Het gebruik van de eenheid in een dergelijke staat kan schade, brand of elektrische schokken veroorzaken.

- • Gebruik uitsluitend een zekering met dezelfde specificatie wanneer u de zekering vervangt. Het gebruik van een zekering met een andere specificatie kan brand tot gevolg hebben.
- • Raadpleeg uw bevoegde leverancier of het dichtstbijzijnde servicecentrum van Clarion voor veiligheidsvoorschriften bij de installatie van deze eenheid of bij een wijziging in de installatie. Hiervoor zijn professionele vaardigheden en ervaring vereist.
- • Dit navigatiesysteem mag in geen geval uw gezond verstand vervangen. Routesuggesties van het navigatiesysteem mogen nooit in strijd zijn met de verkeersvoorschriften, uw gezond verstand of kennis van veilige rijpraktijken. Volg de route voorgesteld door het navigatiesysteem niet als u daardoor een gevaarlijke of illegale handeling uitvoert, in een gevaarlijke situatie terechtkomt of zich in een gebied begeeft dat u als onveilig beschouwt.
- • Het advies gegeven door het navigatiesysteem dient alleen te worden beschouwd als een suggestie. Het navigatiesysteem kan de locatie van het voertuig mogelijk foutief weergeven, niet de kortste route voorstellen of u niet naar de juiste bestemming leiden. Vertrouw In dat geval op uw eigen oordeel, rekening houdende met de rijomstandigheden op dat moment.
- • Gebruik het navigatiesysteem niet om nooddiensten te vinden. De database bevat geen volledig overzicht van nooddiensten zoals politiebureaus, brandweerkazernes, ziekenhuizen en inloopklinieken. Wees discreet en vraag in dat geval wegaanwijzingen.
- Als bestuurder bent u als enige verantwoordelijk voor uw veiligheid.
- • Om verkeersongevallen te voorkomen, mag u het systeem niet bedienen tijdens het rijden.
- • Om verkeersongevallen te voorkomen, mag u het systeem alleen bedienen wanneer het voertuig stilstaat op een veilige plaats en de handrem is aangetrokken.
- • Om verkeersongevallen of verkeersovertredingen te voorkomen, moet u er rekening mee houden dat de werkelijke wegomstandigheden en verkeersregels voorrang hebben op de informatie in het navigatiesysteem.
- • De software kan na verloop van tijd, door gewijzigde omstandigheden en afhankelijk van de gebruikte informatiebronnen, onnauwkeurige of onvolledige informatie bevatten. Houd tijdens het rijden te allen tijde rekening met de werkelijke wegomstandigheden en verkeersregels.
- • Wanneer de werkelijke rijomstandigheden en verkeersregels verschillen van de informatie in het navigatiesysteem, moet u de verkeersregels volgen.
- • Kijk tijdens het rijden zo weinig mogelijk op het scherm van het navigatiesysteem.
- • Het navigatiesysteem geeft op geen enkele manier informatie over: verkeersregels, technische aspecten van het voertuig, waaronder gewicht, hoogte, breedte, lading en snelheidsbeperkingen, wegomstandigheden, waaronder klasse, hellingspercentage en oppervlakteomstandigheden, obstakels, zoals de hoogte en breedte van bruggen en tunnels; en andere actuele rij- of wegomstandigheden. Vertrouw altijd op uw eigen oordeel wanneer u met een auto rijdt en houd daarbij rekening met de werkelijke rijomstandigheden.

Nederlands Nederlands

Gebruikers-<br>handleiding

1. Wanneer de auto van binnen erg koud is en de speler vlak na het inschakelen van de verwarming wordt gebruikt, kan vocht ontstaan op het oppervlak van de schijf (dvd/cd) of op de optische onderdelen van de speler, waardoor de speler mogelijk niet naar behoren werkt. Bij vochtvorming op het oppervlak van de schijf (dvd/cd), veegt u dit af met een zachte doek. Bij vochtvorming op de optische onderdelen van de speler, gebruikt u de speler ongeveer een uur niet. De condens verdwijnt vanzelf, waarna de speler weer normaal werkt.

2. Rijden op zeer hobbelige wegen veroorzaakt ernstige trillingen waardoor het afspelen kan haperen.

3. Deze eenheid maakt gebruik van een precisiemechanisme. Wanneer zich problemen voordoen, mag u de behuizing niet openen, de eenheid niet demonteren en de roterende delen niet smeren.

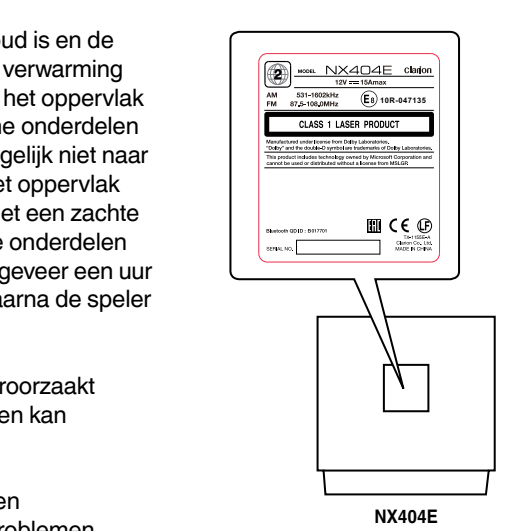

### **3. VOORZORGSMAATREGELEN BIJ GEBRUIK**

#### Bedieningspaneel

Neem om de levensduur te verlengen de volgende voorzorgsmaatregelen in acht.

- • Het bedieningspaneel werkt naar behoren bij een temperatuur van 0 tot 60 °C.
- • Vermijd contact met vloeistoffen uit drankjes, paraplu's, enzovoort. Dit kan het interne schakelsysteem beschadigen.
- • Demonteer of bewerk de installatie niet. Dit kan schade veroorzaken.
- • Het blootstellen van het paneel aan schokken kan breuken, vervorming of andere schade veroorzaken.
- • Laat de display niet in aanraking komen met brandende sigaretten.
- • Als zich een probleem voordoet, laat u de installatie inspecteren bij de winkel waar u deze hebt aangeschaft.
- • De afstandbediening werkt mogelijk niet als de sensor daarvan wordt blootgesteld aan direct zonlicht.
- \* Afstandbediening is apart verkrijgbaar.
- • Bij zeer koud weer wordt de weergave op de display mogelijk vertraagd en verduisterd. Dit is geen storing. De display zal normaal werken wanneer de temperatuur stijgt.
- Kleine zwarte en glimmende plekken binnen het lcd-paneel zijn normaal voor lcd-producten.

#### USB-poort

• De USB-geheugenstick moet worden herkend als USB-apparaat voor massaopslag om naar behoren te kunnen werken. Bepaalde modellen werken mogelijk niet naar behoren.

#### **Als het opgeslagen geheugen verloren gaat of beschadigd raakt, is Clarion niet aansprakelijk voor enige schade.**

Wanneer u een USB-geheugenstick gebruikt, raden wij u aan een reservekopie van de gegevens hierop te maken, bijvoorbeeld op een pc.

- • Gegevensbestanden kunnen in de volgende situaties beschadigd raken bij het gebruik van een USB-geheugenstick: Wanneer u de USB-geheugenstick verwijdert of de stroom afsluit tijdens het schrijven of lezen van gegevens. Bij statische elektriciteit of elektrische ruis. Plaats of verwijder de USB-geheugenstick wanneer deze niet wordt gelezen.
- Aansluiting op de computer wordt niet behandeld.

#### Reinigen

#### **• De eenheid reinigen**

Gebruik een zachte, droge doek om het vuil voorzichtig weg te vegen. Breng voor hardnekkig vuil wat verdund, neutraal schoonmaakmiddel op een zachte doek aan en veeg het vuil voorzichtig weg. Veeg nogmaals met een droge doek.

Gebruik geen benzeen, verdunner, autoreinigingsmiddel, enzovoort. Deze middelen kunnen de eenheid beschadigen of de verf doen loslaten. Daarnaast kan langdurig contact met rubberen of plastic producten vlekken veroorzaken.

#### **• Het lcd-paneel reinigen**

Het lcd-paneel trekt stof aan. Veeg het daarom geregeld schoon met een zachte doek. Het oppervlak raakt snel bekrast, dus veeg niet met harde voorwerpen.

#### Schijven hanteren

#### **Hanteren**

• De rand van nieuwe schijven kan ruw zijn. Bij gebruik van zulke schijven werkt de speler mogelijk niet of hapert het geluid. Gebruik een balpen of iets dergelijks om de rand van de schijf minder ruw te maken.

Balpen

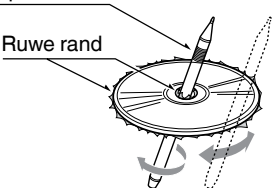

Plaats nooit etiketten op het oppervlak van de schijf en schrijf nooit met een potlood of pen op het oppervlak.

- Speel nooit een schiif af die is bedekt met tape of lijm of met restanten van een etiket. Als u een dergelijke schijf probeert af te spelen, kunt u deze mogelijk niet meer uit de speler verwijderen of kan deze de speler beschadigen.
- Gebruik geen schijven die grote krassen bevatten of misvormd, gescheurd, enzovoort zijn. Dit kan storingen of schade veroorzaken.
- Druk om een schijf uit het doosje te verwijderen het midden van het doosje naar beneden en til de schijf eruit terwijl u deze aan de rand vasthoudt.
- Gebruik geen algemeen verkrijgbare beschermingshoesjes of schijven die zijn uitgerust met stabilisatoren, enzovoort. Deze kunnen de schijf of het interne mechanisme beschadigen.

#### **Opslag**

- Stel schiiven niet bloot aan direct zonlicht of een andere warmtebron.
- Stel schijven niet bloot aan extreme vochtigheid of stof.
- Stel schijven niet bloot aan directe warmte van verwarmingen.

#### **Reinigen**

- Gebruik om vingerafdrukken en stof te verwijderen een zachte doek en veeg in een rechte lijn van het midden van de schijf naar buiten.
- • Gebruik geen oplosmiddelen zoals schoonmaakmiddelen, een antistatische spuitbus of verdunner.
- Laat de schijf na gebruik van een schijfreiniger goed drogen voordat u de schijf gebruikt.

#### **Over schijven**

• Sluit de stroom nooit af en verwijder de eenheid nooit uit de auto wanneer een schijf is geladen.

#### **LET OP**

**Voor uw veiligheid dient de bestuurder tijdens het rijden nooit een schijf te plaatsen of te verwijderen of het bedieningspaneel te gebruiken.**

8 NX404E NX404E

#### **Over de gedeponeerde handelsmerken, enzovoort**

- Dit product maakt gebruik van kopieerbeveiligingstechnieken die worden beschermd door Amerikaanse octrooien en andere intellectuele-eigendomsrechten. Gebruik van deze techniek moet worden goedgekeurd door Rovi Corporation en is bedoeld voor een huiselijke omgeving en andere beperkte afspeelomstandigheden, tenzij anders uitdrukkelijk is toegestaan door Rovi Corporation.
- Gefabriceerd in het kader van een Dolby Laboratories-licentie. "Dolby" en het dubbele D-symbool zijn handelsmerken van Dolby Laboratories.
- "Made for iPod," and "Made for iPhone" mean that an electronic accessory has been designed to connect specifically to iPod, or iPhone, respectively, and has been certified by the developer to meet Apple performance standards. Apple is not responsible for the operation of this device or its compliance with safety and regulatory standards. Please note that the use of this accessory with iPod or iPhone may affect wireless performance. iPhone, iPod, iPod nano, and iPod touch are trademarks of Apple Inc., registered in the U.S. and other countries.

Lightning is a trademark of Apple Inc.

- Het woordmerk en de logo's van Bluetooth® zijn gedeponeerde handelsmerken van Bluetooth® SIG, Inc. Alle gebruik van zulke merken door Clarion Co.,Ltd. is in het kader van een licentie. Andere merknamen en handelsnamen zijn in het bezit van hun respectieve eigenaren.
- DivX®, DivX Certified® en bijbehorende logo's zijn gedeponeerde handelsmerken van Rovi Corporation en diens dochterondernemingen en worden onder licentie gebruikt. DivX Certified® voor afspelen van DivX®-video, inclusief premium-inhoud. Gedekt door een of meer van de volgende Amerikaanse octrooien: 7,295,673; 7,460,668; 7,515,710; 7,519,274 OVER DivX VIDEO: DivX® is een digitale video-indeling gecreëerd door DivX, LLC, een dochteronderneming van Rovi Corporation. Dit is een officieel DivX Certified® apparaat dat strenge tests heeft moeten ondergaan om te verifiëren of hiermee DivX-video kan worden afgespeeld. Ga naar divx.com voor meer informatie en hulpprogramma's om uw bestanden om te zetten in DivX-video's. OVER DivX VIDEO-ON-DEMAND: Dit DivX Certified® apparaat moet worden geregistreerd om DivX Video-on-Demand (VOD)-films te kunnen afspelen. Om uw registratiecode te ontvangen, gaat u naar het DivX VOD-gedeelde in het installatiemenu van het apparaat. Ga naar vod.divx.com voor meer informatie over het voltooien van uw registratie.

## **4. BEDIENINGSPANEEL**

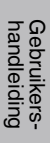

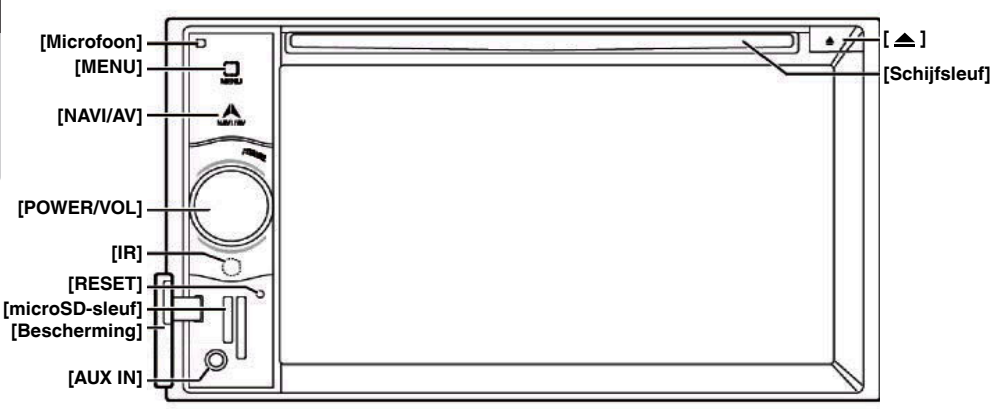

#### Functies van knoppen

#### Knop **[POWER/VOL]**

- • Druk op deze knop om de eenheid in te schakelen.
- • Wanneer het systeem al is ingeschakeld, wordt de navigatiemodus ingeschakeld. Als de navigatiemodus al is ingeschakeld, wordt het navigatiemenu geopend.
- Houd deze knop meer dan twee seconden ingedrukt om de eenheid uit te schakelen.
- • Draai deze knop links- of rechtsom om het volume van het systeem aan te passen.

#### Knop **[NAVI/AV]**

- • Druk op deze knop om NAVI weer te geven. Druk nogmaals om terug te keren naar de huidige bron.
- • Houd deze knop twee seconden ingedrukt om het scherm voor het instellen van de dimmer weer te geven.

#### **[ ]** Uitwerpen

• Druk op deze knop om de schijf uit te werpen.

#### Knop **[MENU]**

- • Druk op deze knop om het hoofdmenu weer te geven. Druk nogmaals om terug te keren naar de huidige bron.
- • Houd deze knop twee seconden ingedrukt om de monitor uit te schakelen. Druk op een willekeurige plek op het scherm om de monitor opnieuw in te schakelen.

#### Knop **[RESET]**

• Druk op deze knop om een hardwarereset voor de eenheid uit te voeren.

#### Opmerking:

*Wanneer u op de knop* [RESET] *drukt, worden de frequenties van radiostations, titels, enzovoort uit het geheugen verwijderd.*

#### **[microSD-sleuf]**

Opmerking: de MicroSD-kaart dient alleen voor navigatie. Plaats geen microSD-kaart voor andere doeleinden. Als u een geplaatste microSD-kaart verwijdert, wordt de navigatiefunctie uitgeschakeld.

#### **[AUX IN]**

AUX 1-aansluiting.

#### **[Microfoon]**

Dit wordt gebruikt voor Bluetooth-telefoons.

#### SENSOR **[IR]**

• Ontvanger voor de afstandbediening (werkingsbereik: 30 graden in alle richtingen).

## **5. AFSTANDBEDIENING (OPTIONEEL)**

\* Afstandbediening is apart verkrijgbaar.

Signaalzender

Werkingsbereik: 30 graden in alle richtingen

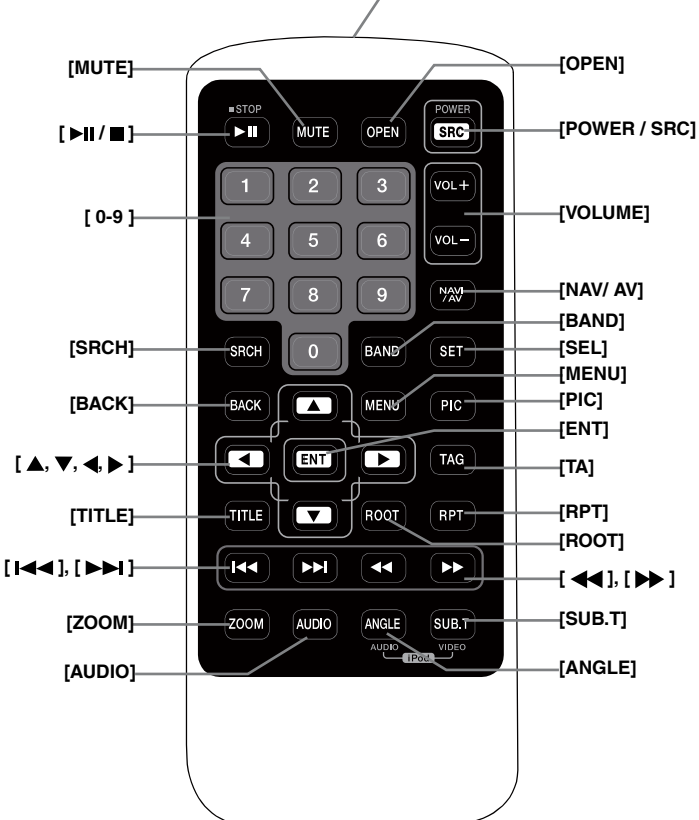

#### **De batterijen vervangen**

- 1. Druk op het klepje, trek de batterijlade naar buiten en verwijder de oude batterij.
- 2. Plaats de nieuwe CR2025-batterij en schuif de batterijlade in dezelfde richting terug in de afstandbediening.

Zorg ervoor dat de lade in de juiste richting is teruggeplaatst.

#### **LET OP**

- • Houd de batterij buiten bereik van kinderen. Raadpleeg direct een arts indien de batterij wordt ingeslikt.
- • De batterij (batterijpak of geïnstalleerde batterijen) mag niet worden blootgesteld aan te veel hitte, zoals zonlicht, vuur, enzovoort.

#### **A WAARSCHUWING**

**Lithiumbatterijen bevatten perchloraat Ontdoe u op de juiste manier van lege batterijen.**

#### **LET OP**

- • Gebruik een CR2025 (3V) lithiumbatterij.
- • Verwijder de batterij wanneer de afstandbediening een maand of langer niet wordt gebruikt.
- Er is explosiegevaar als de batterij niet correct wordt geplaatst. Vervang batterijen alleen door een soortgelijk type.
- Hanteer de batterij niet met metalen gereedschap.
- Sla de batterij niet op met metalen voorwerpen.
- Als de batterij lekt, veegt u de afstandbediening helemaal schoon en installeert u een nieuwe batterij.

Verwijder gebruikte batterijen in overeenstemming met de overheidsvoorschriften of milieuregels van overheidsinstanties die in uw land/gebied van toepassing zijn.

#### **Belangrijk**

- Bewaar de afstandbediening niet op een plaats waar deze wordt blootgesteld aan hoge temperaturen of direct zonlicht.
- • De afstandbediening werkt mogelijk niet optimaal wanneer deze wordt blootgesteld aan direct zonlicht.
- Laat de afstandbediening niet op de vloer vallen waar deze mogelijk onder de rem of het gaspedaal kan terechtkomen.

#### Afstandbedieningsfunctie

U kunt de afstandbediening gebruiken om de NX404E te besturen.

\* Afstandbediening is apart verkrijgbaar.

#### Opmerking:

*• De draadloze afstandbediening werkt mogelijk niet optimaal bij blootstelling aan direct zonlicht.*

#### Knop **[ ▶ | | / ■** 1

- • Druk op deze knop om video- en audiomedia af te spelen of te onderbreken.
- • Houd deze knop meer dan een seconde ingedrukt om video- en audiomedia te stoppen.

#### Knop **[MUTE]**

- • Druk op deze knop om de luidspreker te dempen of het dempen van de luidspreker op te heffen.
- Het symbool **in** de rechterbovenhoek van het scherm geeft aan dat de luidspreker gedempt is.

#### Knop **[POWER/SRC]**

- • Druk op deze knop om het volgende beschikbare bronitem in het hoofdmenu te selecteren.
- • Druk op deze knop om de eenheid in te schakelen wanneer deze is uitgeschakeld.
- • Houd deze knop meer dan een seconde ingedrukt om de eenheid uit te schakelen wanneer deze is ingeschakeld.

#### Knoppen **[0 - 9]**

- • Gebruik het toetsenblok om de radio te selecteren.
- • Gebruik deze knoppen om de track te selecteren in de lijst met tracks.
- • Druk op een van deze knoppen in het toetsenblok om hoofdstukken of titels van een dvd te openen.

#### Knoppen **[VOLUME]**

• Druk op een van deze knoppen om het volume te verhogen of te verlagen.

#### Knop **[NAVI/AV]**

• Druk op deze knop om te schakelen tussen de huidige bron en de huidige positie op de navigatiekaart.

#### Knop **[SRCH]**

• Druk op deze knop om het zoekvenster voor hoofdstukken of titels te openen terwijl een dvd wordt afgespeeld.

#### Knop **[BAND]**

• Schakel naar de volgende band.

#### Knop **[SET]**

• Druk op deze knop om het menu met audio-instellingen te openen, ongeacht de modus.

#### Knop **[BACK]**

• Druk op deze knop om het hoofdmenu te sluiten als het huidige scherm het hoofdmenu is.

#### Knoppen **[ ▲ ], [ ▼ ], [ ◀ ], [ ▶ ]**

- • Druk op een van deze knoppen om de cursor te verplaatsen in het hoofdmenu of de instelmodus.
- Vanuit het hoofdmenu kunt u de gewenste bron selecteren of uw instellingen wijzigen.

#### Knop **[MENU]**

• Druk op deze knop om het hoofdmenu te openen of terug te keren naar de huidige bron.

#### Knop **[PIC]**

• Houd deze knop ingedrukt om de dimmer van de monitor te wijzigen.

#### Knop **[ENT]**

• Druk op deze knop om de ingevoerde gegevens vast te leggen in het toetsenblok of het item in te voeren waarop de cursor zich bevindt.

#### Knop **[TA]**

• Druk op de knop om TA in of uit te schakelen.

#### Knop **[TITLE]**

• Druk op deze knop om naar het titelmenu van de dvd te gaan.

#### Knop **[ROOT]**

• Druk op deze knop om naar het hoofdmenu van de dvd te gaan.

## Nederlands Nederlands

#### Knop **[RPT]**

- • Druk op deze knop om in de dvd-modus een hoofdstuk te herhalen, een titel te herhalen of herhalen uit te schakelen.
- • Druk op deze knop om een track te herhalen of alles te herhalen terwijl een cd wordt afgespeeld.
- • Druk op deze knop om een track te herhalen, een map te herhalen of alles te herhalen tijdens het afspelen van MP3-, WMA- of videobestanden op een schijf.
- • Druk op deze knop om een track te herhalen, een map te herhalen of alles te herhalen tijdens het afspelen van MP3-, WMA- of videobestanden in een USB-geheugen.

#### Knoppen **[**  $\blacktriangleleft$  **1, [**  $\blacktriangleright$   $\blacktriangleright$  1]

- • Druk op een van deze knoppen in de tunermodus om het volgende beschikbare station te zoeken, omlaag of omhoog.
- • Druk op een van deze knoppen in de dvd-modus om het volgende hoofdstuknummer te selecteren, omhoog of omlaag.
- • Druk op een van deze knoppen in de cd-, USB-video- of USB-audiomodus om de volgende track te selecteren, omhoog of omlaag.
- • Druk op een van deze knoppen in de navigatiemodus om de achtergrondbron te wijzigen.

#### Knoppen **[ 441 [ ]**

- • Druk op een van deze knoppen in de tunermodi om handmatig het volgende station te selecteren, omhoog of omlaag.
- • Druk op een van deze knoppen om achterwaarts of voorwaarts te zoeken. Druk nogmaals om de snelheid te wijzigen in 2x, 4x, 8x of 16x.
- • Druk op een van deze knoppen in de navigatiemodus om de achtergrondbron te wijzigen.

#### Knop **[ZOOM]**

• Druk op deze knop om zoomen in te schakelen tijdens het afspelen van een dvd.U kunt maximaal 3x inzoomen. (Niet alle dvd's ondersteunen deze functie.)

#### Knop **[AUDIO]**

• Druk op deze knop om het audiokanaal van de schijf te wijzigen tijdens het afspelen van een dvd.

#### Knop **[SUB-T]**

- • Druk op deze knop om naar de volgende beschikbare ondertiteling te schakelen tijdens het afspelen van een dvd.
- Druk op deze knop in de iPod-modus om het videomenu weer te geven.

#### Knop **[ANGLE]**

- • Druk op deze knop om de hoek te wijzigen tijdens het afspelen van een dvd. (Niet alle dvd's ondersteunen deze functie.)
- • Druk op deze knop in de iPod-modus om het audiomenu weer te geven.

#### Knop **[OPEN]**

• Druk op deze knop om de schijf uit te werpen.

Gebruikers-<br>handleiding

### **6. HOOFDMENU**

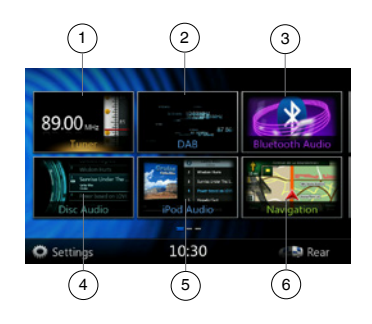

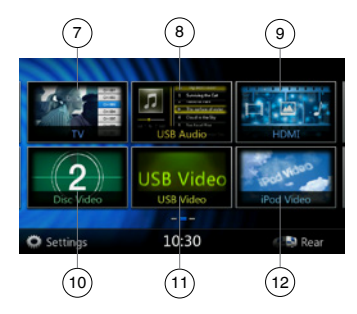

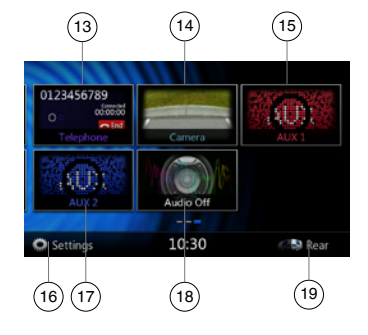

- 1 Tuner---Druk op deze knop om de tunermodus weer te geven.
- 2 DAB---Druk op deze knop om de DAB-modus weer te geven.
- 3 Bluetooth Audio---Druk op deze knop om de Bluetoothaudiomodus weer te geven.
- 4 Disc Audio---Druk op deze knop om de schijfaudiomodus weer te geven.
- 5 iPod Audio---Druk op deze knop om de iPod-audiomodus weer te geven.
- 6 Navigation---Druk op deze knop om de navigatiemodus weer te geven.
- 7 TV---Druk op deze knop om de tv-modus weer te geven.
- 8 USB Audio---Druk op deze knop om de USB-audiomodus weer te geven.
- 9 HDMI---Druk op deze knop om de HDMI-modus weer te geven.
- 10 Disc Video---Druk op deze knop om de schijfvideomodus weer te geven.
- 11 USB Video---Druk op deze knop om de USB-videomodus weer te geven.
- 12 iPod Video---Druk op deze knop om de iPod-videomodus weer te geven.
- 13 Telephone---Druk op deze knop om de telefoonmodus weer te geven.
- 14 Camera---Druk op deze knop om de cameramodus weer te geven.
- 15 AUX1---Druk op deze knop om de AUX1-modus weer te geven.
- 16 Knop Setting---Druk op deze knop om het instellingenmenu weer te geven.
- 17 AUX2---Druk op deze knop om de AUX2-modus weer te geven.
- 18 Audio off---Druk op deze knop om de audiobronstem uit te schakelen.
- 19 Rear---Druk op deze knop om de achtermodus weer te geven.

#### **Door het menu bladeren**

Veeg naar rechts of links om de volgende of vorige pagina van het hoofdmenu weer te geven.

#### **De positie van het menu wijzigen**

- 1. Wanneer u een rechthoekig pictogram in het hoofdmenu langer dan twee seconden indrukt, wordt het pictogram zwevend weergegeven in het hoofdmenu.
- 2. Verplaats het zwevende pictogram naar de gewenste positie.

# Gebruikers-<br>handleiding

## **7. BEDIENING DVD-VIDEOSPELER**

#### Schijven

#### **Afspeelbare schijven**

Met deze dvd-speler kunnen de volgende schijven worden afgespeeld.

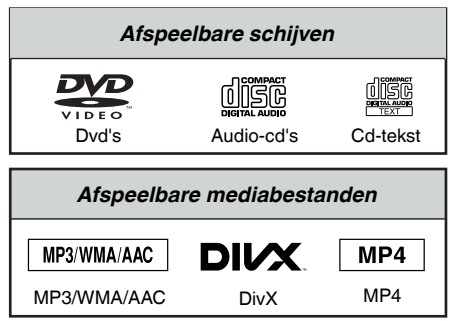

#### **Over CD Extra-schijven**

Een CD Extra-schijf is een schijf waarop in totaal twee sessies zijn opgenomen. De eerste sessie is een audiosessie en de tweede een gegevenssessie.

Uw persoonlijke cd's met meer dan twee opgenomen gegevenssessies kunnen niet worden afgespeeld op deze dvd-speler.

#### **Opmerking:**

*• Wanneer u een CD Extra-schijf afspeelt, wordt alleen de eerste sessie herkend.*

#### **Over het afspelen van een cd-r/cd-rw-schijf (MP3, WMA)**

Met deze speler kunnen cd-r/cd-rw-schijven worden afgespeeld waarop muziek in cd-indeling is opgenomen (MP3, WMA).

#### **Over het afspelen van een dvd-r/rwof dvd+r/rw-schijf**

MP3- en WMA-bestanden die op een dvd-r/rw- of dvd+r/rw-zijn opgenomen, kunnen worden afgespeeld.

**Schijven die niet kunnen worden afgespeeld** Met deze dvd-speler is het niet mogelijk om dvd-audio, dvd-ram, foto-cd's, enzovoort af te spelen.

#### **Opmerking:**

- *• Mogelijk kunnen cd's die op een cd-r- en cd-rweenheid zijn opgenomen, ook niet worden afgespeeld.(Reden: schijfkenmerken, krassen, stof/ vuil, stof/vuil op de lens van de speler, enzovoort.)*
- *• Als een cd-r- of cd-rw-schijf wordt geplaatst die niet is voltooid, zal het lang duren voordat de schijf wordt afgespeeld.Een dergelijke schijf wordt mogelijk helemaal niet afgespeeld, afhankelijk van de omstandigheden bij opname.*

• SuperAudio-cd's kunnen niet worden afgespeeld. Het afspelen van een dergelijke cd wordt niet ondersteund, zelfs als het een hybride schijf is.

#### **Over het afspelen van MP3/WMA**

Met deze eenheid kunnen cd-r/cd-rw-, dvd-r/rwen dvd+r/rw-schijven worden afgespeeld waarop MP3-/WMA-muziekgegevens zijn opgenomen.

Zie voor gedetailleerde informatie het gedeelte Luisteren naar gecomprimeerde audio.

#### **Opmerking over regiocodes**

Het dvd-systeem wijst op basis van verkoopgebied een regiocode toe aan dvd-spelers en -schijven. Op dvd-spelers die in Azië worden verkocht, kunnen dvd-schijven worden afgespeeld met de regiocode **ALL**, **2** of een andere combinatie van cijfers die een **2** bevat.

De dvd-regiocode wordt als volgt aangegeven op het hoesje van de schijf.

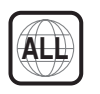

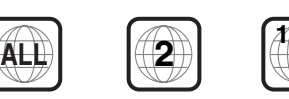

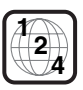

Europa

#### Dvd-systeeminstellingen wijzigen

#### Opmerking:

*Als de installatie tijdens het afspelen van een dvd is uitgevoerd, begint de schijf weer bij het begin.*

#### **Het dvd-installatiemenu selecteren**

- 1. Druk op de knop **[Settings]** in het hoofdmenu om het video-installatiemenu te openen.
- 2. Druk op de knop **[Video]**. Het videomenu wordt weergegeven.

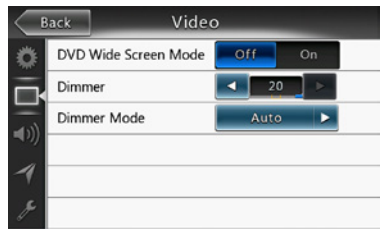

#### **De schermgrootte instellen**

Druk op **[DVD Wide Screen Mode]** om de dvdbreedbeeldmodus in of uit te schakelen.

Standaard is deze instelling uitgeschakeld.

Opmerking: niet alle dvd's ondersteunen deze functie.

#### **Het wachtwoord voor ouderlijk toezicht instellen**

De standaardinstelling is 0000.

1. Druk in het **hoofdmenu** op de knop **[Settings]**. Druk op de knop **[Others]** in het display. Druk op de knop **[Set Password]**. Het numerieke toetsenblok wordt weergegeven.

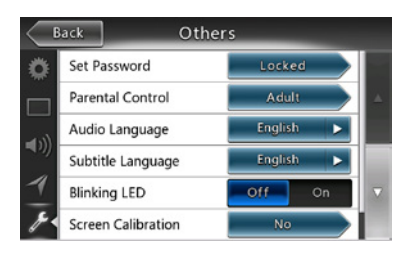

Voer een nieuw wachtwoord in en probeer het nogmaals. Het wachtwoord is ingesteld.

#### Opmerking:

*Wanneer een schijf met weergaverestricties wordt geplaatst, wordt u gevraagd dit wachtwoord in te voeren. De schijf kan pas worden afgespeeld als het juiste wachtwoord is ingevoerd.*

#### **Niveau voor ouderlijk toezicht instellen**

1. Selecteer het scherm **Others** in de modus **Setting**. Druk op de knop **[Parental Control]**. Druk op het gewenste niveau voor ouderlijk toezicht. Gebruik deze tabel om het niveau voor ouderlijk toezicht in te stellen.

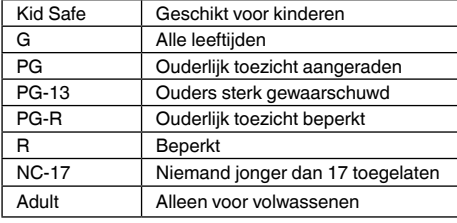

• De inhoud die door ouderlijk toezicht wordt beperkt, hangt af van de landcode.

Opmerking: *u kunt de leeftijdskeuring alleen selecteren als het systeem niet met een wachtwoord is vergrendeld. De grenzen kunnen alleen worden ingesteld terwijl het systeem met een wachtwoord is vergrendeld.*

#### Een schijf bekijken

#### 1. Een schijf laden:

Plaats de schijf in het midden van de sleuf met het etiket naar boven gericht.

#### **LET OP**

**Voor uw veiligheid dient de bestuurder tijdens het rijden nooit een schijf te plaatsen of te verwijderen of het bedieningspaneel te gebruiken.**

Opmerking:

- *• Plaats nooit vreemde voorwerpen in de schijfsleuf.*
- *• Als u de schijf niet eenvoudig kunt plaatsen, bevindt zich mogelijk een andere schijf in het mechanisme of is de eenheid aan onderhoud toe.*
- *• Schijven van 8 cm (single play) kunnen niet worden gebruikt.*
- 2. De schijf wordt automatisch afgespeeld.

#### **WAARSCHUWING**

**Bepaalde video's zijn mogelijk opgenomen met een hoger volumeniveau dan gewenst. Verhoog het volume geleidelijk aan vanaf de minimuminstelling nadat de video gestart is.**

#### **Een schijf uitwerpen**

1. Als u een schijf wilt verwijderen, drukt u op de knop **[ ]** voor uitwerpen. Vervolgens wordt de afspeelmodus ingesteld op de tunermodus.

Als de schijf niet binnen tien seconden na het uitwerpen wordt verwijderd, wordt de schijf automatisch opnieuw geladen. In dit geval blijft de afspeelmodus ingesteld op de tunermodus.

Opmerking: *als u een schijf met kracht naar binnen duwt voordat deze automatisch is geladen, kan de schijf beschadigd worden. Dvd-systeeminstellingen wijzigen.*

## Nederlands Nederlands

#### **Dvd-spelermodus**

Nadat een schijf is geladen, wordt de afspeelmodus automatisch ingeschakeld.

Druk op een willekeurige plaats op het scherm om het dvd-menu weer te geven. Druk nogmaals om terug te keren naar het weergavescherm. Het weergavescherm wordt weergegeven als u het scherm langer dan tien seconden niet aanraakt.

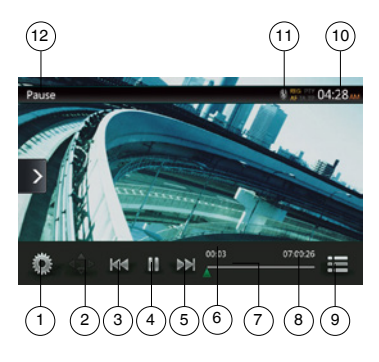

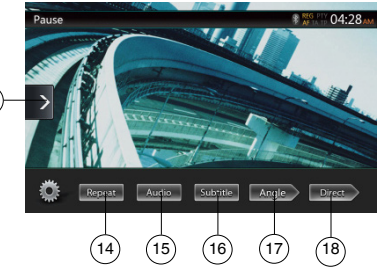

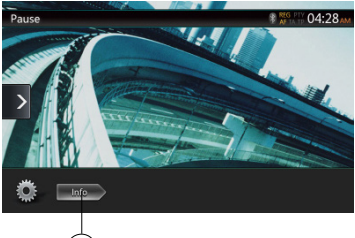

- 1 Knop Optie
- 2 Knop Cursor weergeven

19

- 3 Knop Vorig hoofdstuk/Terugspoelen
- 4 Knop Afspelen/Onderbreken
- 5 Knop Volgend hoofdstuk/Doorspoelen
- 6 Verstreken afspeeltijd
- 7 Zoekbalk
- 8 Totale tijd
- 9 Knop Menulijst
- 10 Systeemtijd
- 11 Indicator voor Bluetooth-status
- 12 Dvd-afspeelinformatie
- 13 Knop Snelkoppeling
- 14 Knop Herhalen instellen
- 15 Knop Audiokanaal wijzigen
- 16 Knop Ondertiteling wijzigen
- 17 Knop Hoek
- 18 Knop Direct hoofdstuk of titel zoeken
- 19 Knop Informatie

#### Het menu van de dvd-speler gebruiken

U kunt de knopitems in het dvd-menu selecteren door hier op te drukken.

#### **Afspelen/onderbreken**

- 1. Druk op de knop **[ ]** om het afspelen te onderbreken.
- 2. Druk nogmaals op de knop **[ ]** om het afspelen te hervatten.

#### **Tussen hoofdstukken schakelen**

1. Druk tijdens het afspelen op [ **[4]** ] of [ **[2]** ].

U kunt vanaf uw huidige locatie naar vorige of volgende hoofdstukken schakelen door een keer of vaker op een van de knoppen te drukken. Het afspelen begint direct.

#### **Schakelen met de zoekbalk**

Druk op de driehoek **[ ]** op de zoekbalk en sleep deze naar de positie waar met afspelen moet worden begonnen.

#### **Doorspoelen/terugspoelen**

1. Houd de knop **[**  $\mathbb{R}$  ] of **[** $\mathbb{R}$ ] twee seconden ingedrukt om door of terug te spoelen tijdens het afspelen. De eerste keer wordt de afspeelsnelheid 2x en vervolgens 4x, 8x en 16x.Wanneer u de knop loslaat, wordt weer met normale snelheid afgespeeld.

#### Opmerking:

- *• Er wordt geen audio weergegeven tijdens het door- en terugspoelen.*
- *• De snelheid van het door- en terugspoelen kan afwijken, afhankelijk van de schijf.*

#### **Zoekfunctie**

U kunt het begin van een scène vinden met behulp van de hoofdstuk- of titelnummers die op de dvd-schijf zijn opgenomen.

1. Druk in het dvd-menu op de knop **[ ]**. Het toetsenblok met de invoermodus voor hoofdstuk-/ titelnummers verschijnt.

Door op de knop [ **Chapter** ] te drukken, schakelt u de invoermodus voor hoofdstuknummers in.

Door op de knop [  $\overline{ }$  <sup>Title</sup> ] te drukken, schakelt u de invoermodus voor titelnummers in.

#### **• Titel**

Een groot segment waarin de gegevensinhoud van een schijf is opgedeeld.

#### **• Hoofdstuk**

Een klein segment waarin de gegevensinhoud van een schijf is opgedeeld.

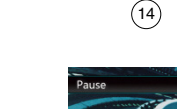

13

- Nederlands Nederlands
- Gebruikers-<br>handleiding
- 2. Voer met de knoppen **[0]** tot en met **[9]** het nummer in van de gewenste titel of het gewenste hoofdstuk.
- 3. Druk op de knop **[ ]**. Dvd-systeeminstellingen wiizigen.

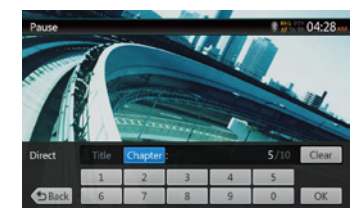

Het afspelen begint vanaf de scène waarvan u het titel- of hoofdstuknummer hebt ingevoerd.

#### OPMERKING:

\* Als het nummer voor de titel of het hoofdstuk niet bestaat, of als zoeken op basis van een titel-/hoofdstuknummer niet is toegestaan, verandert het beeld niet.

4. Druk op de knop  $\left[\right]$  **b** Back **]** om het toetsenblok te sluiten.

#### **Afspelen herhalen**

Met deze bewerking speelt u hoofdstukken van de dvd herhaaldelijk af.

- 1. Druk in het dvd-menu op de knop **[ ]**.
- 2. Druk op de knop **[ ]** om een hoofdstuk te herhalen en druk nogmaals om een titel te herhalen.
- 3. Druk nogmaals op de knop **[ ]** om herhaald afspelen uit te schakelen.

#### **Het titelmenu gebruiken**

Op dvd-schijven die twee of meer titels bevatten, kunt u het titelmenu voor afspelen selecteren.

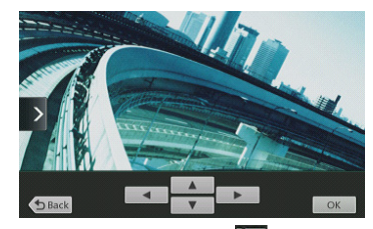

- 1. Raak tijdens het afspelen de knop **[ ]** aan om het hoofdmenu te openen. Houd deze even vast tijdens het afspelen om het titelmenu weer te geven.
- \* Afhankelijk van de schijf wordt het titelmenu of hoofdmenu mogelijk niet geopend.
- 2. Druk op het titelmenuscherm of hoofdmenuscherm. Druk vervolgens op de knop Cursor weergeven.
- 3. Selecteer de items in het titelmenuscherm met de pijltjestoetsen **[ ]**.
- Afhankelijk van de schijf kunnen mogelijk geen items worden geselecteerd met de pijltjestoetsen.
- 4. Druk op de knop **[ ]** om het geselecteerde item vast te leggen.
- 5. Druk op de knop **[ ]**.

#### **Schakelen tussen audiokanalen**

Op schijven die twee of meer audiosporen of -talen bevatten, kunt u tijdens het afspelen tussen de sporen of talen schakelen.

- 1. Druk in het dvd-menu tijdens het afspelen op de knop **[ ]**.
- Elke keer dat u op de knop drukt, schakelt u tussen de audiotalen.
- Het kan even duren voordat een ander audiospoor wordt weergegeven.

Afhankelijk van de schijf kunnen hoogstens acht audiosporen zijn opgenomen. Zie voor details het etiket van de schijft ( geeft aan dat er acht audiosporen zijn opgenomen).

De standaardtaalinstelling wordt hersteld wanneer de eenheid wordt ingeschakeld en wanneer een schijf wordt vervangen. Als de schijf de standaardtaal niet bevat, wordt de standaardtaal op de schijf geselecteerd.

Afhankelijk van de schijf werkt schakelen mogelijk niet, of niet voor bepaalde scènes.

#### **Schakelen tussen ondertiteltalen**

Op dvd-schijven die twee of meer ondertiteltalen bevatten, kunt u tijdens het afspelen tussen de talen schakelen.

- 1. Druk in het dvd-menu op de knop **[ ]** om een ondertiteltaal te selecteren tijdens het afspelen. Elke keer dat u op de knop drukt, schakelt u tussen de ondertiteltalen.
- Het kan even duren voordat een andere ondertiteling wordt weergegeven.

Afhankelijk van de schijf kunnen 32 ondertiteltalen zijn opgenomen. Zie voor details het etiket van de schijf: (...) geeft aan dat er acht soorten ondertiteling zijn opgenomen).

Afhankelijk van de schijf werkt schakelen mogelijk niet, of niet voor bepaalde scènes.

2. Als u ondertiteling wilt uitschakelen, drukt u herhaaldelijk op de knop **[ ]** tot de ondertiteling is uitgeschakeld.

#### **De afspeelstatus weergeven**

Druk in de dvd-spelermodus op de knop **[ ]** om de afspeelstatus weer te geven.

#### **MP4/DivX-videobestanden afspelen**

Met dit systeem kunnen videobestanden (AVI/MP4, enzovoort) worden afgespeeld die zijn opgeslagen op schijf.

#### Opmerking:

*DivX Certified*® *voor afspelen van DivX*®*-video, inclusief premium-inhoud.*

#### **Modus van de videobestandspeler**

- 1. Nadat u een schijf met videobestanden hebt geladen, drukt u de knop **[Disc Video]** in het hoofdmenu om het scherm van de modus voor de videobestandspeler weer te geven.
- 2. Druk op het scherm van het weergegeven videobestand om het menu van de videobestandspeler weer te geven. Druk nogmaals om terug te keren naar het weergavescherm. Het weergavescherm wordt weergegeven als u het scherm langer dan tien seconden niet aanraakt.

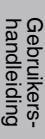

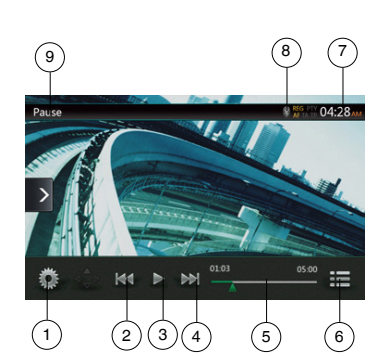

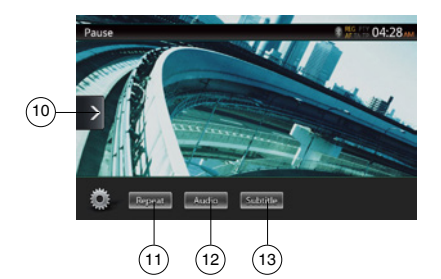

- 1 Knop Optie
- 2 Knop Vorige track/Terugspoelen
- 3 Knop Afspelen/Onderbreken
- 4 Knop Volgende track/Doorspoelen
- 5 Verstreken afspeeltijd/Zoekbalk
- 6 Knop Lijstmodus
- 7 Systeemtijd
- 8 Indicator voor Bluetooth-status
- 9 Afspeelinformatie
- 10 Knop Snelkoppeling
- 11 Knop Herhalen
- 12 Knop Audio
- 13 Knop Ondertiteling

#### Het menu van de videobestandspeler gebruiken

U kunt de knopitems in het menu van de videobestandspeler selecteren door hierop te drukken.

#### **Afspelen/onderbreken**

- 1. Druk op de knop **[ ]** om het afspelen te onderbreken.
- 2. Druk nogmaals op de knop **[ ]** om het afspelen te hervatten.

#### **Schakelen naar het vorige/volgende bestand**

1. Druk tijdens het afspelen op **[ ]** of **[ ]** om het vorige/volgende bestand af te spelen.

#### **Schakelen met de zoekbalk**

Druk op de driehoek op de zoekbalk en sleep deze naar de positie waar met afspelen moet worden begonnen.

#### **Doorspoelen/terugspoelen**

1. Houd de knop **[ ]** of **[ ]** twee seconden ingedrukt om door of terug te spoelen tijdens het afspelen. De eerste keer wordt de afspeelsnelheid 2x en vervolgens 4x, 8x en 16x.Wanneer u de knop loslaat, wordt weer met normale snelheid afgespeeld.

#### Opmerking:

*\* Er wordt geen audio weergegeven tijdens door- en terugspoelen.*

*\* De snelheid van door- en terugspoelen kan afwijken, afhankelijk van de schijf.*

#### **Afspelen herhalen**

Met deze bewerking worden videobestanden op de schijf herhaald afgespeeld.

De standaardinstelling is Alles herhalen.

- 1. Druk in het menu van de videobestandspeler op de knop **[ ]**.
- 2. Druk op de knop **[ ]** om de track te herhalen en druk nogmaals om de map te herhalen.
- 3. Druk nogmaals op de knop **[ ]** om alles te herhalen.

#### **Schakelen tussen audiokanalen**

Sommige videobestanden hebben twee of meer audiokanalen. U kunt tijdens het afspelen tussen de audiokanalen schakelen.

- 1. Druk tijdens het afspelen op de knop **[ ]**.
- • Elke keer dat u op de knop drukt, schakelt u tussen de audiotalen.
- Het kan even duren voordat een ander audiospoor wordt weergegeven.

Afhankelijk van de schijf kan het schakelen onmogelijk zijn.

#### Schakelen tussen ondertiteltalen

Voor sommige videobestanden die twee of meer ondertiteltalen bevatten, kunt u tijdens het afspelen tussen de ondertiteltalen schakelen.

- 1. Druk op de knop **[ ]** om een ondertiteltaal te selecteren tijdens het afspelen.
- • Elke keer dat u op de knop drukt, schakelt u tussen de ondertiteltalen.
- Het kan even duren voordat een andere ondertiteling wordt weergegeven.

Afhankelijk van de schijf kan het schakelen onmogelijk zijn.

#### Lijst met videobestanden

Druk in het menu van de videobestandspeler op de knop **[ ]** om de lijst met videobestanden weer te geven.

De bewerkingen in de lijst met videobestanden zijn bijna hetzelfde als in de schijfaudiospelermodus. Raadpleeg het gedeelte Bediening cd-speler.

#### DivX Video-On-Demand-bestanden afspelen

U moet een eenmalig registratieproces uitvoeren om een aangeschafte DivX-film te kunnen afspelen op uw DivX-apparaat.

Registratie is niet nodig om gratis DivX-films af te spelen die u zelf hebt gemaakt of gedownload.

#### **De DivX-registratiecode downloaden en uw apparaat registreren**

- 1. Druk op de knop **[Settings]** in het hoofdmenu om het installatiemenu **[General]** te openen.
- 2. Druk op de installatieknop **[General]** en vervolgens op de knop **[DISPLAY]** rechts van DivX® Registration. Vervolgens wordt de DivX-registratiecode van tien cijfers weergegeven.

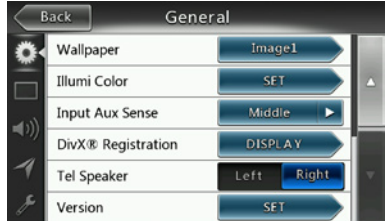

- 3. Voer deze code in de DivX-speler in om een schijf met een registratievideo te maken op uw pc. Wanneer u deze schijf met registratievideo hebt afgespeeld op dit apparaat, is de registratie voltooid en kunt u aangeschafte DivX-films bekijken op uw apparaat.
- *Ga voor meer informatie naar http://www.divx.com/vod*
- 4. Druk op **[OK]** om het pop-upvenster te sluiten.

#### Opmerking:

*Wanneer u uw apparaat hebt geregistreerd, wordt dit instellingenmenu gewijzigd in DivX*® *Deregistration.*

#### **De registratie van uw apparaat ongedaan maken**

Wanneer u uw apparaat hebt geregistreerd, kunt u de registratie ongedaan maken als u geen aangeschafte films meer wilt bekijken op dit apparaat.

- 1. Druk op de knop **[Settings]** in het hoofdmenu om het installatiemenu **[General]** te openen.
- 2. Druk op de installatieknop **[General]** en druk op **[SET]** rechts van DivX® Deregistration. Wanneer u wordt gevraagd of u de registratie van het apparaat ongedaan wilt maken, drukt u in het pop-upscherm op **[YES]**.

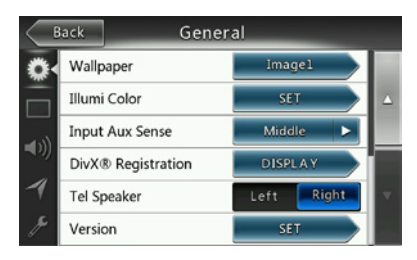

- 3. Noteer de uit tien cijfers bestaande code voor het ongedaan maken van de registratie in het popupscherm. Bewaar deze code om de registratie van dit apparaat ongedaan te kunnen maken op uw pc.
- 4. Maak de registratie van dit apparaat ongedaan op uw pc.

*Ga voor meer informatie naar http://www.divx.com/vod*

#### Ondersteunde video-indelingen

Met dit systeem kunnen videobestanden worden afgespeeld die zijn opgeslagen op schijf.

- \*.avi-bestanden
	- Indeling: Divx 4/5/6
	- • Afbeeldingsgrootte: 720 x 480
	- • Audio-indeling: MP3
	- Audiosamplefrequentie: 32/44.1/48 KHz

\*.mp4-bestanden:

- Indeling: MPEG4 Visual Simple @L1
- • Afbeeldingsgrootte: 720 x 480
- • Audio-indeling: AAC
- • Audiosamplefrequentie: 32/44,1/48 KHz
- \*.mpg-bestanden
	- Indeling: MPEG2
	- Afbeeldingsgrootte: 720 x 480
	- • Audio-indeling: MP3
	- • Audiosamplefrequentie: 32/44,1/48 KHz

\*.divx-bestanden

- • Indeling: Divx 3.11/4/5/6
- Afbeeldingsgrootte: 720 x 480
- • Audio-indeling: MP3
- Audiosamplefrequentie: 32/44,1/48 KHz

## **8. BEDIENING CD-SPELER**

#### Een schijf beluisteren/uitwerpen

Raadpleeg het gedeelte Bewerkingen met de schijfvideospeler - Een schijf bekijken en Een schijf uitwerpen.

#### De cd-spelermodus weergeven

- 1. Nadat een schijf is geladen, wordt de afspeelmodus automatisch ingeschakeld.
- 2. Als een schijf is geladen, kunt u op de knop **[Disc Audio]** in het hoofdmenu drukken om de cd-spelermodus weer te geven.

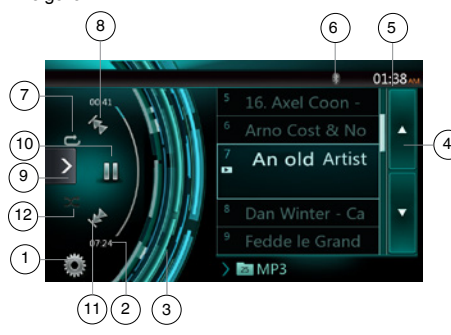

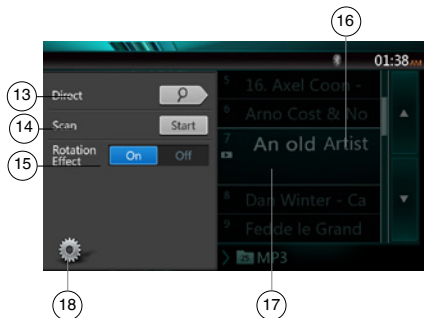

- 1 Knop Optie
- 2 Aanduiding verstreken afspeeltijd
- 3 Draai-effect
- 4 Knop Volgende pagina
- 5 Systeemtijd
- 6 Indicator voor Bluetooth-status
- 7 Knop Herhalen
- 8 Knop Vorige track/Terugspoelen
- 9 Knop Snelkoppeling
- 10 Knop Afspelen/Onderbreken
- 11 Knop Volgende track/Doorspoelen
- 12 Knop Willekeurige volgorde
- 13 Knop Direct zoeken
- 14 Knop Scan starten/stoppen
- 15 Knop Draai-effect aan/uit
- 16 Titel van het nummer
- 17 Informatie over artiest/album
- 18 Knop Optiemenu sluiten

#### Het cd-spelermenu gebruiken

U kunt de knopitems in het cd-spelermenu selecteren door hierop te drukken in de lijst.

#### **Afspelen/onderbreken**

- 1. Druk op de knop **[ ]** om het afspelen te onderbreken.
- 2. Druk nogmaals op de knop **[ ]** om het afspelen te hervatten.

#### **Schakelen naar het vorige/volgende bestand of de vorige/volgende track**

Druk tijdens het afspelen op **[ 4** ] of **[ 4** ] om het vorige/volgende bestand af te spelen.

- Wanneer u op  $\lceil \frac{1}{2} \rceil$  drukt, wordt de volgende track vanaf het begin afgespeeld.
- Wanneer u op [  $\leftarrow$  ] drukt, wordt de huidige track vanaf het begin afgespeeld. Wanneer u binnen vijf seconden nogmaals op deze knop drukt, wordt de vorige track vanaf het begin afgespeeld.

#### **Doorspoelen/terugspoelen**

1. Houd de knop  $\begin{bmatrix} 1 \\ 1 \end{bmatrix}$  of  $\begin{bmatrix} 1 \\ 1 \end{bmatrix}$  meer dan twee seconden ingedrukt om door te spoelen of terug te spoelen tijdens het afspelen. De eerste keer wordt de afspeelsnelheid 2x en vervolgens 4x, 8x en 16x. Wanneer u de knop loslaat, wordt weer met normale snelheid afgespeeld.

#### Opmerking:

*\* De snelheid van door- en terugspoelen kan afwijken, afhankelijk van de schijf.*

#### **Afspelen herhalen**

- \* De standaardinstelling is Alles herhalen.
	- Druk op de knop  $\boxed{=}$  1 om te schakelen tussen Map herhalen, Alles herhalen en Track herhalen.

#### **In willekeurige volgorde afspelen**

- 1. Druk op de knop **[ ]** om de tracks in willekeurige volgorde af te spelen.
- 2. Druk nogmaals om de functie weer uit te schakelen.

#### **Een track selecteren in de lijst met tracks**

Met deze functie kunt u tracks in een lijst selecteren.

- 1. Druk op de track in de lijst. De geselecteerde track wordt afgespeeld.
- 2. Wanneer de gewenste track niet wordt weergegeven, schuift u omhoog of omlaag in de tracklijst.
- 3. Druk op de knop van de gewenste track. De geselecteerde track wordt afgespeeld.

#### **De tracks scannen**

- 1. Druk op de knop **[ ]** om de knop **[Scan ]** weer te geven.
- 2. Druk tijdens het afspelen op de knop **[Scan ]**.
- • Het afspelen begint vanaf de volgende track en elke track wordt gedurende tien seconden afgespeeld.
- De knop **[Scan** start | verandert in de knop **[Scan ]**.
- 3. Druk op de knop **[Scan ]**.
- Het afspelen wordt hervat vanaf de huidige track.
- De knop **[Scan | stop | ]** verandert in de knop **[Scan** Start 1.
- \* Met de functie worden alle tracks in de huidige map eenmaal systematisch gescand. Nadat de scan is voltooid, wordt het afspelen hervat.

#### **Zoeken op basis van tracknummer**

Op deze manier kunt u een track zoeken aan de hand van de tracknummers op de cd.

- 1. Druk op de knop **[ ]** om de knop **[ ]** weer te geven.
- 2. Druk op de knop **[ ]** om het numerieke toetsenblok weer te geven. Druk vervolgens op de knop  $\lceil \sqrt{\frac{6K}{n}} \rceil$ .
- 3. Voer het gewenste tracknummer in met de knoppen **[0]** tot en met **[9]** en druk vervolgens op de knop [OK].

Het afspelen begint vanaf het ingevoerde tracknummer.

- • Als het ingevoerde tracknummer niet bestaat, of als zoeken op basis van een tracknummer niet is toegestaan, verandert het beeld niet.
- Druk op de knop  $\left[\right]\left[\right]$  om het numerieke toetsenblok te sluiten.
- Druk op de knop **[**  $\blacksquare$  **]** om het optievenster te sluiten en het weergavescherm weer te geven.

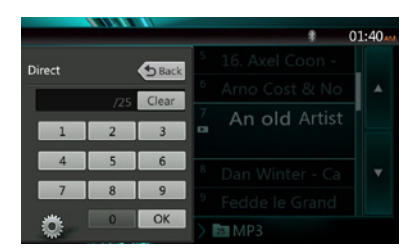

#### **Draai-effect aan/uit**

Met deze functie kunt u het draai-effect in- of uitschakelen.

Deze functie is standaard ingeschakeld.

- 1. Druk op de knop **[ ]** om de knop **[Rotation effect]** weer te geven.
- 2. Druk op de knop **[ ]** om het draai-effect in te schakelen.
- 3. Druk op de knop **[ ]** om het draai-effect uit te schakelen.

#### Luisteren naar gecomprimeerde audio

Met dit systeem kunnen audiobestanden worden afgespeeld die zijn opgeslagen op schijf. MP3/WMA/AAC

#### Functie voor weergave van labels

Deze eenheid is compatibel met ID3-labels.

Deze eenheid ondersteunt ID3-labels van versie 2.4, 2.3, 1.1 en 1.0.

Bij weergave geeft deze eenheid voorrang aan de labels van versie 2.3 en 2.4.

Opmerking:

*• Bepaalde cd's die als cd-r/rw zijn opgenomen, zijn mogelijk niet bruikbaar.*

#### **Labeltitels van MP3-/WMA-/AAC-bestanden weergeven**

Labelgegevens kunnen worden weergegeven voor gecomprimeerde audiobestanden met labelgegevens.

MP3: titel, artiest, album

WMA: titel, artiest

 AAC: hiervoor kunnen geen labelgegevens worden weergegeven.

#### **Voorzorgsmaatregelen voor het maken van een MP3-schijf**

- **• Bestandsextensies**
- 1. Voeg altijd een bestandsextensie met tekens van één byte toe: .MP3 of .mp3 voor een MP3-bestand, .WMA of .wma voor een WMA-bestand en .m4a voor een AAC-bestand. Als u een andere bestandsextensie dan deze opgeeft of geen bestandsextensie toevoegt, kan het bestand niet worden afgespeeld. Daarnaast worden bestanden mogelijk niet naar behoren afgespeeld als u hoofdletters en kleine letters door elkaar gebruikt.
- 2. Andere bestanden dan MP3-, WMA- en AACbestanden kunnen niet worden afgespeeld.

Wanneer u bestanden afspeelt met een nietondersteunde indeling, worden deze overgeslagen en kunnen de bewerkingen scannen, willekeurige volgorde en herhaald afspelen worden geannuleerd.

#### **• Bestand en schijf niet ondersteund**

Bestanden met de volgende extensies en bestanden of schijven van de volgende typen worden niet ondersteund: \*.AAC, \*.DLF, \*.M3U, \*.PLS, \*.MP3 PRObestanden bestanden met DRM, open-sessieschijven.

- **• Logische indeling (bestandssysteem)**
- 1. Selecteer wanneer u een MP3-, WMA- of AACbestand op een schijf brandt, ISO9660-niveau 1 of 2 (zonder expansie-indeling) als de software-indeling voor het branden. Normaal afspelen werkt mogelijk niet als de schijf in een andere indeling is opgenomen.
- 2. De mapnaam en bestandsnaam kunnen als de titel worden weergegeven tijdens het afspelen van MP3-, WMA- en AAC-bestanden.

## Gebruikers-<br>handleiding

#### **• Bestands- en mapnamen invoeren**

Er kunnen uitsluitend map- en bestandsnamen worden ingevoerd en weergegeven die tekens uit de codelijst bevatten. Wanneer u andere tekens gebruikt, worden de bestands- en mapnamen onjuist weergegeven.

- **• Mapstructuur**
- 1. Een schijf met een map die meer dan acht hiërarchische niveaus bevat, is in strijd met ISO9660, waardoor afspelen onmogelijk is.

#### **• Aantal bestanden of mappen**

- 1. Het maximale aantal mappen is 200 (inclusief hoofdmap). Het maximale aantal bestanden is 1500 (maximaal 200 per map). Dit is het maximale aantal tracks dat kan worden afgespeeld.
- 2. Tracks worden afgespeeld in de volgorde waarop deze op de schijf zijn opgenomen. (Tracks worden mogelijk niet altijd afgespeeld in de volgorde die op de pc wordt weergegeven.)
- • Er kan een storing hoorbaar zijn, afhankelijk van het type coderingssoftware dat bij het opnemen is gebruikt.
- • Wanneer een track metVBR (variabele bitsnelheid) is opgenomen, kan de afspeeltijd van die track iets afwijken van de werkelijke afspeeltijd. De aanbevolen VBRwaarde ligt bovendien tussen 32 kbps en 320 kbps.
- • Nadat een schijf is geselecteerd, wordt de afspeelmodus automatisch ingeschakeld.

#### **Menu voor het afspelen van MP3-, WMA- en AAC-bestanden**

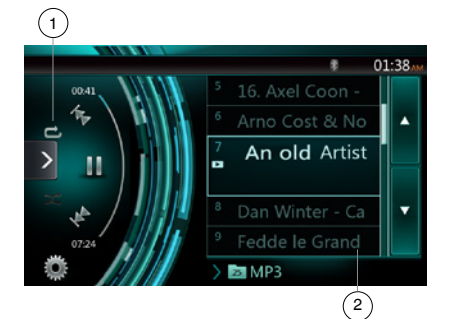

#### 1. Afspelen herhalen

Wanneer u tijdens het afspelen van een MP3-, WMA- of AAC-bestand op de knop drukt, kunt u schakelen tussen Map herhalen, Alles herhalen en Track herhalen. 2. Huidige map

- 
- • De titel van de huidige map wordt weergegeven.
- • Het getal in het mappictogram staat voor het aantal bestanden en mappen in de huidige map.
- • Druk op de titel van de huidige map. In de afspeellijst worden de bestanden en mappen in de bovenste map weergegeven.
- *\* De andere bewerkingen in verband met het afspelen van MP3-, WMA- en AAC-bestanden zijn ongeveer hetzelfde in de cd-spelermodus.*

#### Afspelen stoppen

- 1. Druk op de knop **[ ]** om het afspelen te beëindigen.
- 2. Druk nogmaals op de knop **[ ]** om het afspelen te hervatten.

Het afspelen wordt hervat vanaf het begin van de map waarin de afgespeelde track zich bevindt.

*\* De andere bewerkingen in verband met het afspelen van MP3-, WMA- en AAC-bestanden zijn ongeveer hetzelfde in de cd-spelermodus.*

22 NX404E NX404E 23

## **9. BEWERKINGEN MET USB-AUDIO**

Met dit systeem kunnen audiobestanden (MP3/WMA/ AAC/FLAC) worden afgespeeld die zijn opgeslagen in een USB-geheugen dat wordt herkend als USB-apparaat voor massaopslag. U kunt uw USB-geheugen eenvoudig gebruiken als audioapparaat door de gewenste audiobestanden naar het geheugen te kopiëren.

Opmerking:

- *• Dit systeem werkt niet of niet naar behoren met bepaalde typen USB-geheugen.*
- *• Bestanden die zijn beveiligd met DRM, kunnen niet worden afgespeeld.*

#### Opmerkingen over het gebruik van USB-geheugens

#### **Algemene opmerkingen**

• Bij niet-ondersteunde bestanden wordt in de bestandslijst niets weergegeven.

#### **Opmerkingen over de audiobestanden**

• Met dit systeem kunnen de MP3-, WMA-, AACen FLAC-bestanden worden afgespeeld die zijn opgeslagen in het USB-geheugen.

#### MP3-bestanden:

- indeling: MPEG1/2 Audio Layer-3
- $\bullet$  bitsnelheid: 8k  $\sim$  320 kbps
- • samplefrequentie: 8/12/16/24/32/44,1/48 KHz
- bestandsextensie: . mp3

#### WMA-bestanden:

- indeling: Windows Media Audio Standard L3 Profile
- $\bullet$  bitsnelheid: 32  $\sim$  192 KHz
- samplefrequentie: 32/44, 1/48 KHz
- • bestandsextensie: .wma

#### AAC-bestanden

- indeling: Advanced Audio Coding LC-AAC, HE-AC
- samplefrequentie: 32/44, 1/48 KHz
- • bestandsextensie: . m4a

#### FLAC-bestanden

- indeling: Free Lossless Audio Codec
- • bitsnelheid kwantisatie: 16 of 24 bits
- samplefrequentie:  $44.1 \sim 192$  KHz
- bestandsextensie: .flac

#### **Opmerkingen over de mapstructuur**

- • De mapstructuur mag niet meer dan acht hiërarchische niveaus bevatten. Anders kan afspelen onmogelijk zijn.
- Het maximaal toegestane aantal mappen is 65.535 (inclusief hoofdmap en mappen zonder MP3, WMAen FLAC-bestanden).
- • Het maximaal toegestane aantal bestanden in een map is 65.535.
- • U kunt de MP3-, WMA-, AAC- en FLAC-bestanden in dezelfde map opslaan.
- Het systeem kan traag worden als de bestanden of mappen de limiet overschrijden.

#### **Opmerkingen over labeltitels**

De beperkingen voor de labeltitels zijn dezelfde als in de cd-spelermodus.

#### De USB-audiomodus selecteren

Sluit uw USB-geheugenstick met MP3-, WMA-, AAC- en FLAC-bestanden aan op de USB-aansluiting. Het systeem herkent het aangesloten apparaat automatisch en de knop **[USB Audio]** in het hoofdmenu wordt ingeschakeld.

• Als er al een USB-geheugen is aangesloten

Druk op de knop **[USB Audio]** om de USB-audiomodus te selecteren.

De USB-audiomodus wordt ingeschakeld en er wordt begonnen met afspelen vanaf de vorige positie of vanaf het begin.

Het systeem is voorzien van twee USB-aansluitingen.

Het volumelabel van het USB-apparaat wordt aangegeven in de lijst van het USB-hoofdmenu.

U kunt het gewenste USB-apparaat selecteren in de lijst.

Als er geen informatie over het volumelabel van het USBapparaat wordt weergegeven, wordt het USB-apparaat in de lijst weergegeven als My USB1 of My USB2.

#### Opmerking:

*Als u het apparaat dat u het laatst hebt losgekoppeld opnieuw aansluit, wordt het afspelen hervat op het punt waarop was gestopt.*

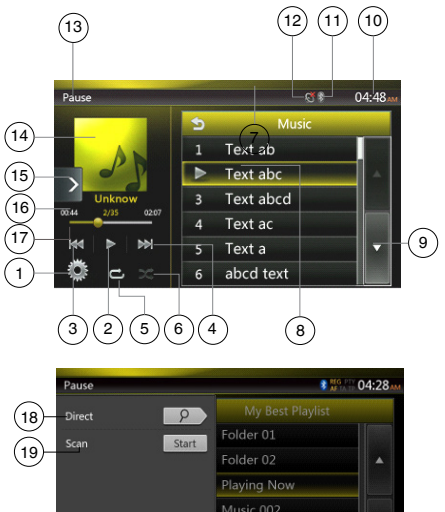

Music 003 Music 004

- 1 Knop Optie
- 2 Knop Afspelen/Onderbreken
- 3 Knop Vorige track/Terugspoelen
- 4 Knop Volgende track/Doorspoelen
- 5 Knop Herhalen
- 6 Knop Willekeurige volgorde
- 7 MP3-/WMA-bestanden in lijst
- 8 Mappen in lijst
- 9 Knop Volgende pagina
- 10 Systeemtijd
- 11 Indicator voor Bluetooth-status
- 12 Indicator voor dempstatus
- 13 Informatie over de afspeelstatus
- 14 Albumhoes
- 15 Knop Snelkoppeling
- 16 Gedeelte met huidige ID3-info
- 17 Aanduiding verstreken afspeeltijd/Zoekbalk
- 18 Knop Direct
- 19 Knop Scannen

#### Audiobestanden in een USB-geheugen afspelen

#### **Afspelen/onderbreken**

- 1. Druk op de knop **[ ]** om het afspelen te onderbreken.
- 2. Druk nogmaals op de knop **[ ]** om het afspelen te hervatten.

#### **Schakelen naar het vorige/volgende bestand**

Druk tijdens het afspelen op **[**  $\begin{bmatrix} 1 & 1 \\ 1 & 0 \end{bmatrix}$  **of <b>[**  $\begin{bmatrix} 1 & 1 \\ 0 & 1 \end{bmatrix}$  om het vorige/volgende bestand af te spelen.

- Wanneer u op  $[\Box]$  drukt, wordt de volgende track vanaf het begin afgespeeld.
- • Wanneer u op de knop **[ ]** drukt, wordt vanaf het begin van de huidige track afgespeeld. Wanneer u binnen vijf seconden opnieuw op deze knop drukt, wordt vanaf het begin van de vorige track afgespeeld.

#### **Doorspoelen/terugspoelen**

Houd de knop **[**  $\begin{bmatrix} 1 & 1 \\ 1 & 0 \end{bmatrix}$  of **[**  $\begin{bmatrix} 1 \\ 1 \end{bmatrix}$  meer dan twee seconden ingedrukt om door te spoelen of terug te spoelen tijdens het afspelen. De afspeelsnelheid begint bij 2x en stijgt dan naar 4x, 8x en 16x.Wanneer u de knop loslaat, wordt weer met normale snelheid afgespeeld.

Opmerking:

*\* De snelheid van het door- en terugspoelen kan afwijken, afhankelijk van de audiobestanden.*

#### **Afspelen herhalen**

\* De standaardinstelling is Alles herhalen.

Druk op de knop [<sup>2</sup>] om een track te herhalen en druk nogmaals om een map of alles te herhalen.

#### **In willekeurige volgorde afspelen**

- 1. Druk op de knop **[ ]** om de tracks in de afspeelmap in willekeurige volgorde af te spelen.
- 2. Druk nogmaals om de functie weer uit te schakelen.

#### **Albumhoes**

Als het huidige audiobestand een albumhoes in ID3 bevat, wordt de afbeelding in dit gedeelte weergegeven.

#### **ID3-informatie**

In dit gedeelte wordt ID3-info over het afgespeelde bestand weergegeven: titel van het nummer, informatie over de artiest, informatie over het album, nummer van het huidige bestand/totaal aantal bestanden in de huidige map, verstreken afspeeltijd/totale tijd van het huidige bestand.

#### **Schakelen met de zoekbalk**

Druk op op de zoekbalk en sleep deze naar de positie waar moet worden begonnen met afspelen.

#### **Een map in de lijst selecteren**

Druk op een maptitel in de lijst om de bestanden en mappen in de geselecteerde map weer te geven.

#### **Een track in de lijst selecteren**

Met deze functie kunt u tracks in een lijst selecteren.

- 1. Druk op de track in de lijst. De geselecteerde track wordt afgespeeld.
- 2. Wanneer de gewenste track niet wordt weergegeven, schuift u omhoog of omlaag in de tracklijst.
- 3. Druk op de knop van de gewenste track. De geselecteerde track wordt afgespeeld.

#### **De tracks scannen**

- 1. Druk op de knop **[ ]** om de knop **[Scan ]** weer te geven.
- 2. Druk tijdens het afspelen op de knop **[Scan ]**.
- • Het afspelen begint vanaf de volgende track en elke track wordt gedurende tien seconden afgespeeld.
- **De knop <b>[Scan** start | verandert in de knop **[Scan** | stop | ].
- 3. Druk op de knop **[Scan ]**.
- Het afspelen wordt hervat vanaf de huidige track.
- De knop **[Scan || Stop || ]** verandert in de knop **[Scan** || Start || **]**.
- Met de functie worden alle tracks in de huidige map eenmaal systematisch gescand. Nadat de scan is voltooid, wordt het afspelen hervat.

#### **Zoeken op tracknummer**

Met deze bewerking kunt u zoeken op basis van de tracknummers in de afspeelmap.

- 1. Druk op de knop **[ ]** om de knop **[ ]** weer te geven.
- 2. Druk op de knop **[ ]** om het numerieke toetsenblok weer te geven.
- 3. Voer het gewenste tracknummer in met de knoppen **[0]** tot en met **[9]** en druk vervolgens op de knop [OK].

Het afspelen begint vanaf het ingevoerde tracknummer.

- Als het nummer voor de track niet bestaat, of als zoeken op basis van een tracknummer niet is toegestaan, verandert het beeld niet.
- **Druk op de knop [ [ bBack ] om het numerieke** toetsenblok te sluiten.
- • Druk op de knop **[ ]** om het optievenster te sluiten en het weergavescherm weer te geven.

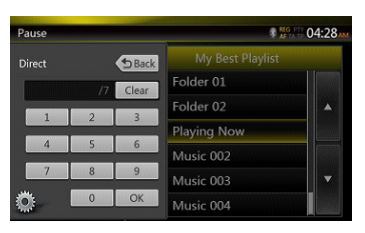

## **10. BEWERKINGEN MET USB-VIDEO**

Met dit systeem kunnen USB-videobestanden (MP4, 3GP, enzovoort) worden afgespeeld die zijn opgeslagen in een USB-geheugen dat wordt herkend als USBapparaat voor massaopslag. U kunt uw USB-geheugen eenvoudig gebruiken als videoapparaat door de gewenste videobestanden naar het geheugen te kopiëren.

Opmerking:

- *• Dit systeem werkt niet of niet naar behoren met bepaalde typen USB-geheugen.*
- *• Bestanden die zijn beveiligd met DRM, kunnen niet worden afgespeeld.*

#### Opmerkingen over het gebruik van USB-geheugens

#### **Algemene opmerkingen**

Bij niet-ondersteunde bestanden wordt in de bestandslijst niets weergegeven.

#### **Opmerkingen over de mapstructuur**

De beperkingen voor de mapstructuur zijn dezelfde als die voor de USB-audiospelermodus.

#### **Opmerkingen over labeltitels**

De beperkingen voor de labeltitels zijn dezelfde als in de cd-spelermodus.

De USB-videomodus selecteren

Sluit uw USB-geheugen met videobestanden op de USB-aansluiting aan. Het systeem herkent het aangesloten apparaat automatisch en de knop **[USB Video]** in het hoofdmenu wordt ingeschakeld.

#### **• Als er al een USB-geheugen is aangesloten**

Druk op de knop **[USB Video]** in het hoofdmenu om de USB-videomodus te selecteren.

De USB-videomodus wordt ingeschakeld en er wordt begonnen met afspelen vanaf de vorige positie of vanaf het begin.

Opmerking: *Als u het apparaat dat u het laatst hebt losgekoppeld opnieuw aansluit, wordt het afspelen hervat op het punt waarop was gestopt.*

*Het systeem is voorzien van twee USB-aansluitingen.*

*Het volumelabel van het USB-apparaat wordt aangegeven in de lijst van het USB-hoofdmenu.*

*U kunt het gewenste USB-apparaat selecteren in de lijst.*

*Als er geen informatie over het volumelabel van het USBapparaat wordt weergegeven, wordt het USB-apparaat in de lijst weergegeven als My USB1 of My USB2.*

#### Videobestanden in een USB-geheugen afspelen

Druk tijdens het afspelen van de video op het scherm van de afgespeelde video om de bedieningsknoppen weer te geven.

\* Het weergavescherm wordt weergegeven als u het scherm langer dan tien seconden niet aanraakt.

#### Ondersteunde video-indelingen

#### \*.mp4-bestanden

- **•**  indeling: MPEG4 Visual MPEG4 AVC (H.264)
- **•**  Afbeeldingsgrootte: 1280 x 720 (MPEG4 Visual) 1920 x 1080 (MPEG4 AVC)
- **•**  Audio-indeling: AAC
- **•**  Audiosamplefrequentie: 32/44,1/48 KHz

\*.m4v-bestanden

- **•**  indeling: MPEG4 Visual MPEG4 AVC (H.264)
- **•**  Afbeeldingsgrootte: 720 x 480
- **•**  Audio-indeling: AAC
- **•**  Audiosamplefrequentie: 32/44,1/48 KHz

\*.mpg-bestanden

- **•**  indeling: MPEG2
- **•**  Afbeeldingsgrootte: 720 x 480
- **•**  Audio-indeling: MP3
- **•**  Audiosamplefrequentie: 32/44,1/48 KHz

\*.3gp-bestanden

- **•**  indeling: MPEG4 Visual H.263
- **•**  Audio-indeling: AAC, AMR
- **•**  Audiosamplefrequentie: 8/16/32/44,1/48 KHz

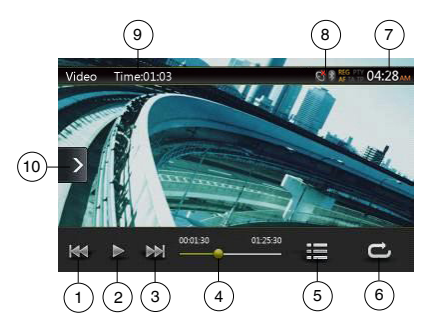

- 1 Knop Vorige track/Terugspoelen
- 2 Knop Afspelen/Onderbreken
- 3 Knop Volgende track/Doorspoelen
- 4 Aanduiding verstreken afspeeltijd/Zoekbalk
- 5 Menulijst
- 6 Knop Herhalen
- 7 Systeemtijd
- 8 Indicator voor Bluetooth-status
- 9 Afspeelinformatie
- 10 Knop Snelkoppeling

## Nederlands Nederlands

#### **Afspelen/onderbreken**

- 1. Druk op de knop **[ ]** om het afspelen te onderbreken.
- 2. Druk op de knop **[ ]** om het afspelen te hervatten.

#### **Schakelen naar het vorige/volgende bestand**

Druk tijdens het afspelen op **[ ]** of **[ ]** om het vorige/volgende bestand af te spelen.

- Wanneer u op [ $\blacktriangleright$  ] drukt, wordt de volgende track vanaf het begin afgespeeld.
- • Wanneer u op de knop **[ ]** drukt, wordt vanaf het begin van de huidige track afgespeeld. Wanneer u binnen vijf seconden opnieuw op deze knop drukt, wordt vanaf het begin van de vorige track afgespeeld.

#### **Afspelen herhalen**

\* De standaardinstelling is Alles herhalen.

Druk op de knop  $\begin{bmatrix} 1 \\ 2 \end{bmatrix}$  om een track te herhalen en druk nogmaals om een map of alles te herhalen.

#### **Schakelen met de zoekbalk**

Druk op op de zoekbalk en sleep deze naar de positie waar moet worden begonnen met afspelen.

#### **Overschakelen naar het USB-videomenu**

Druk op de knop **[ ]** om het afspelen te onderbreken en over te schakelen naar het USB-videomenu.

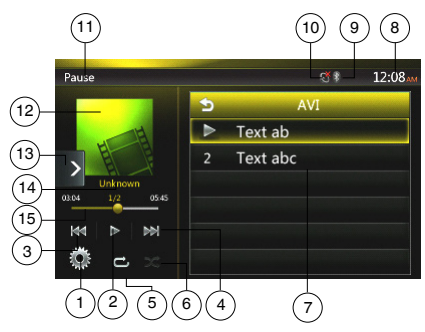

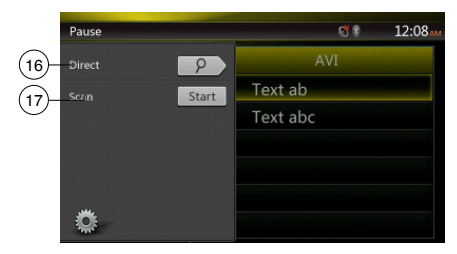

- 1 Knop Optie
- 2 Knop Afspelen/Onderbreken
- 3 Knop Vorige track/Terugspoelen
- 4 Knop Volgende track/Doorspoelen
- 5 Knop Herhalen
- 6 Knop Willekeurige volgorde
- 7 Videobestanden in lijst
- 8 Systeemtijd
- 9 Indicator voor Bluetooth-status
- 10 Indicator voor dempstatus
- 11 Informatie over de afspeelstatus
- 12 Albumhoes
- 13 Knop Snelkoppeling
- 14 Gedeelte met informatie over het huidige bestand
- 15 Aanduiding verstreken afspeeltijd/Zoekbalk
- 16 Knop Direct
- 17 Knop Scannen

#### **Afspelen/onderbreken**

\*In het USB-videomenu wordt de afspeelstatus weergegeven als onderbroken.

Druk op de knop  $\begin{bmatrix} 1 \end{bmatrix}$  om het afspelen te hervatten. Het videoscherm wordt automatisch weergegeven.

#### **Schakelen naar het vorige/volgende bestand**

Druk tijdens het afspelen op **[**  $|$  **41** ] of **[ D** ] om het vorige/volgende bestand af te spelen.

- Wanneer u op [  $\blacktriangleright$  ] drukt, wordt de volgende track vanaf het begin afgespeeld.
- Wanneer u op de knop **[**  $\ll$  **]** drukt, wordt vanaf het begin van de huidige track afgespeeld. Wanneer u binnen vijf seconden opnieuw op deze knop drukt, wordt vanaf het begin van de vorige track afgespeeld.

#### **Afspelen herhalen**

\* De standaardinstelling is Alles herhalen.

Druk op de knop  $\left[\begin{array}{cc} -1 \\ -1 \end{array}\right]$  om een track te herhalen en druk nogmaals om een map of alles te herhalen.

#### **In willekeurige volgorde afspelen**

- 1. Druk op de knop **[ ]** om de tracks in de afspeelmap in willekeurige volgorde af te spelen.
- 2. Druk nogmaals om de functie weer uit te schakelen.

#### **Gedeelte met informatie over het huidige bestand**

In dit gedeelte wordt informatie over het huidige videobestand weergegeven: bestandsnaam, nummer van het huidige bestand/totaal aantal bestanden in de huidige map, verstreken afspeeltijd/totale tijd van het huidige bestand.

#### **Schakelen met de zoekbalk**

Druk op op de zoekbalk en sleep deze naar de positie waar moet worden begonnen met afspelen.

#### **Een map in de lijst selecteren**

Deze bewerking is dezelfde als in de USB-audiomodus.

#### **Een track in de lijst selecteren**

Deze bewerking is dezelfde als in de USB-audiomodus.

#### **De tracks scannen**

Deze bewerking is dezelfde als in de USB-audiomodus.

#### **Zoeken op basis van tracknummer**

Deze bewerking is dezelfde als in de USB-audiomodus.

## **11. iPod-BEWERKINGEN**

iPods/iPhones kunnen eenvoudig worden aangesloten met behulp van de connectorkabel die bij de iPod/iPhone wordt geleverd, maar in dit geval kunt u alleen geluid afspelen. Als u videofilms op de iPod/iPhone op deze eenheid wilt afspelen, hebt u een speciale connectorkabel (CCA-750) nodig die apart verkrijgbaar is.

Omdat de nieuwste producten, zoals de iPhone 5, iPhone 5s en iPhone 5c, de iPod touch® (vijfde generatie) en de iPod nano® (zevende generatie) alleen kunnen worden aangesloten met een 10-pins kabel (zonder videosignaaluitgang), kan met deze producten geen video worden weergegeven in de videomodus.

#### Opmerking:

- *• Dit systeem werkt niet of niet naar behoren met nietondersteunde versies.*
- *• Bezoek voor gedetailleerde informatie over ondersteunde iPod-/iPhone-modellen onze startpagina:* **www.clarion.com**

#### Opmerkingen over het gebruik van Apple iPod/iPhone

- Sluit geen iPod/iPhone aan op deze eenheid als er een hoofdtelefoon is aangesloten op de iPod/iPhone.
- Nadat de iPod/iPhone is aangesloten op deze eenheid, zijn de knoppen van de iPod uitgeschakeld voor werking in de muziekmodus. Gebruik de knoppen van de iPod niet in de videomodus.
- In de iPod-modus wordt het beeld ingevoerd via de AUX-aansluiting uitgevoerd via de achtermonitor.
- Wanneer geen gegevens aanwezig zijn, blijft de display leeg.
- Stel de taalinstelling van de iPod/iPhone in als Nederlands voordat u verbinding maakt met uw iPod/ iPhone. Bepaalde tekens van andere talen worden mogelijk niet juist weergegeven in dit systeem.

#### **• Voorzorgsmaatregelen voor batterijgebruik**

Als de iPod/iPhone op deze eenheid is aangesloten terwijl de interne batterij van de iPod/iPhone leeg is, werkt deze functie mogelijk niet naar behoren. U moet de iPod/iPhone aansluiten nadat de lege batterij is vervangen.

#### **Bewerkingen in het iPod-audiomenu**

Sluit uw iPod/iPhone aan op de USB-connector.Het systeem herkent het aangesloten apparaat automatisch en de knop [iPod Audio] in het hoofdmenu wordt ingeschakeld.

#### Opmerking:

 *1. Dit systeem is voorzien van twee USB-aansluitingen. Sluit het apparaat aan op de USB-aansluiting met het label "iPod/iPhone".Wanneer een andere USBkabel wordt aangesloten, kan de muziek niet worden afgespeeld op de iPod/iPhone.*

 *2. Wanneer een iOS-apparaat tegelijkertijd via een USB-aansluiting en Bluetooth is verbonden en u de iPod-modus selecteert, wordt het iOS-apparaat bestuurd via de USB-verbinding.*

 *3. Wanneer u in de iPod-modus de audiospeler of internetradio gebruikt, kan het voorkomen dat de muziek niet correct wordt afgespeeld.Gebruik geen andere audiospeler of internetradio in de Pandora-modus.*

 *4. Wanneer uw iOS-apparaat is verbonden via Bluetooth en u de iPod-modus selecteert, kunt u het volumeniveau alleen wijzigen via het iOS-apparaat.*

 *5. Wanneer uw iOS-apparaat is verbonden via Bluetooth, wordt de albumafbeelding niet weergegeven.*

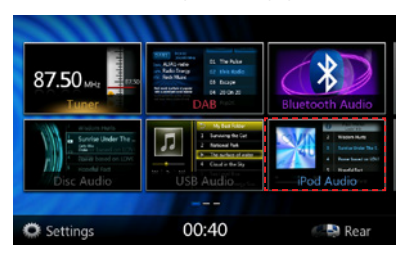

Het afspelen begint even later, vanaf het punt waar de iPod/iPhone werd onderbroken.

• Als er al een iPod/iPhone is aangesloten

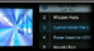

Druk op de knop **[ ]** in het hoofdmenu. De iPod-modus wordt geactiveerd en er wordt vanaf de vorige positie begonnen met afspelen.

Druk op de menuknop op het bedieningspaneel om terug te keren naar het hoofdmenu.

#### ID3-info iPod-audio

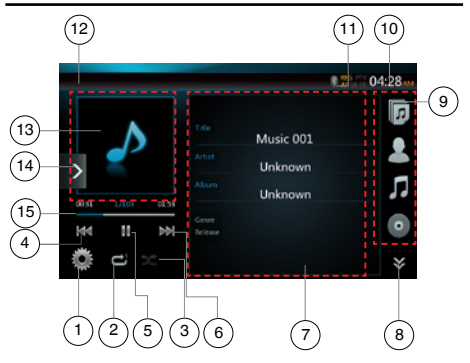

- 1 Knop Optie
- 2 Knop Herhalen
- 3 Knop Willekeurige volgorde
- 4 Knop Vorige track/Terugspoelen
- 5 Knop Afspelen/Onderbreken
- 6 Knop Volgende track/Doorspoelen
- 7 ID3-informatie
- 8 Knop Volgende pagina **[** $\leq$  **]**/Vorige pagina **[** $\approx$  **]**
- 9 Lijst met categorieën
- 10 Systeemtijd
- 11 Indicator voor Bluetooth-status
- 12 Afspeelstatus
- 13 Hoes
- 14 Knop Snelkoppeling
- 15 Voortgangsbalk

#### **Afspelen/onderbreken**

- 1. Druk op de knop **[ ]** om het afspelen te onderbreken.
- 2. Druk nogmaals op de knop **[ ]** om het afspelen te hervatten.

#### **Schakelen naar het vorige/volgende bestand**

- Druk tijdens het afspelen op **[**  $\frac{1}{2}$  of **[**  $\frac{1}{2}$  om het vorige/volgende bestand af te spelen.
- Wanneer u op [  $\blacktriangleright$  ] drukt, wordt de volgende track vanaf het begin afgespeeld.
- Wanneer u op de knop **[**  $\mathbb{R}$  1 drukt, wordt vanaf het begin van de huidige track afgespeeld. Wanneer u binnen vijf seconden opnieuw op deze knop drukt, wordt vanaf het begin van de vorige track afgespeeld.

#### **Doorspoelen/terugspoelen**

Houd de knop **[**  $\frac{1}{2}$  **| of [**  $\frac{1}{2}$  **]** meer dan twee seconden ingedrukt om door te spoelen of terug te spoelen tijdens het afspelen.

Opmerking:

- *\* Er wordt geen audio weergegeven tijdens door- en terugspoelen.*
- *\* De snelheid van het door- en terugspoelen kan afwijken, afhankelijk van de audiobestanden.*

#### **Afspelen herhalen**

- \* afhankelijk van iPod.
- 1. Druk op de knop **[ ]** om een track te herhalen en druk nogmaals om een map te herhalen.

#### **In willekeurige volgorde afspelen**

- 1. Druk op de knop **[ ]** om de tracks in de afspeelmap in willekeurige volgorde af te spelen.
- 2. Druk nogmaals om de functie weer uit te schakelen.

#### **Albumhoes**

 Als het huidige audiobestand een albumhoes in ID3 bevat, wordt de afbeelding in dit gedeelte weergegeven.

#### **ID3-informatie**

 In dit gedeelte wordt ID3-info over het afgespeelde bestand weergegeven: titel van het nummer, informatie over de artiest, informatie over het album (genre, afspeellijst en datum van release).

#### **Lijst met categorieën**

 Selecteer nummers uit de verschillende categorieën die u wilt afspelen. De categorie is dezelfde als op de iPod/iPhone.

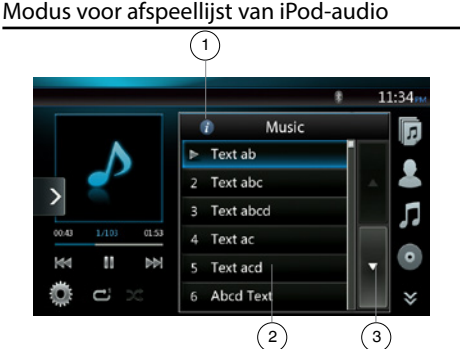

- 1 Knop Overschakelen naar informatie
- 2 Afspeellijst
- 3 Knop Volgende pagina

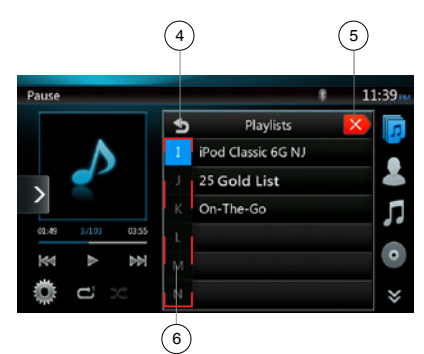

- 4 Terug naar bovenliggende map
- 5 De lijstmodus sluiten
- 6 Alfabetisch zoeken in de huidige lijst

#### **Scherm iPod-audiolijstmodus**

- • Druk in de ID3-informatiemodus op het ID3 informatiegebied om over te schakelen naar de afspeellijst. Druk vervolgens in de afspeellijst op de knop **[ ]** om terug te keren naar de bovenliggende map. Als de lijst zich in de hoofdmap bevindt, kunt u de lijst met deze knop sluiten.
- Druk op de knop [ **]** om terug te keren naar de bovenliggende map. Als de lijst zich in de hoofdmap bevindt, kunt u de lijst met deze knop sluiten.
- Druk op de knop [  $\times$  ] om de lijst te sluiten en terug te keren naar de ID3-informatiemodus.

Nederlands Nederlands Gebruikers-<br>handleiding

#### **Modus voor eenvoudige bediening**

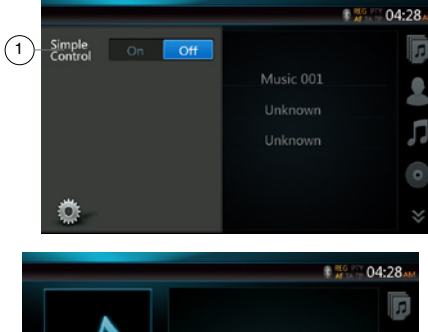

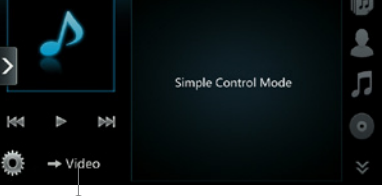

- 1 Knop Simple Control
- 2 Knop voor videomodus

 $\overline{2}$ 

- • Als Simple Control is ingesteld op **[ ]** in het optiemenu, wordt de eenvoudige bedieningsmodus ingeschakeld. Er kan ook iPod- of iPhone-video worden weergegeven, ongeacht of de iPod-audio- of iPod-videomodus is ingesteld. In dat geval kunnen echter alleen de functies Vorige track, Afspelen/ onderbreken en Volgende track worden gebruikt.
- Druk op  $\lceil$   $\rightarrow$  video 1 om video van de iPod af te spelen.

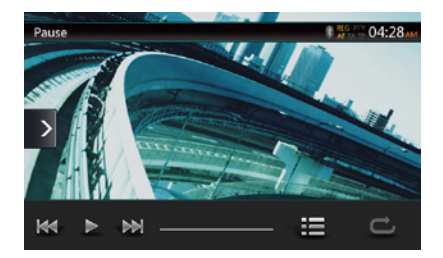

#### **Een track overslaan (eenvoudige bedieningsmodus)**

Druk tijdens het afspelen op de knop **[ ]** of **[ ]**. Elke keer dat u op de knop drukt, wordt een track overgeslagen. Het volgende nummer wordt direct afgespeeld.

- Wanneer u op de knop **[**  $\blacksquare$  **]** drukt, wordt de volgende track vanaf het begin afgespeeld.
- Wanneer u op de knop [  $\mathbb{R}$  ] drukt, wordt de huidige track vanaf het begin afgespeeld.

Wanneer u binnen vijf seconden nogmaals op deze knop drukt, wordt de vorige track vanaf het begin afgespeeld.

Opmerking: *in de eenvoudige bedieningsmodus kunt u de iPod het best alleen via de iPod bedienen.*

#### **Een lijstitem in een lijst selecteren**

- (1). Druk in de lijst en veeg omhoog of omlaag om door de lijst te bladeren.
- (2). Druk op een lijstitem om de bijbehorende tracklijst weer te geven.
- (3). Druk op de naam van de track die u wilt afspelen.

#### Het iPod-videomenu gebruiken

Sluit uw iPod/iPhone aan op de USB-connector. Het systeem herkent het aangesloten apparaat automatisch en de knop [iPod Video] in het hoofdmenu wordt ingeschakeld.

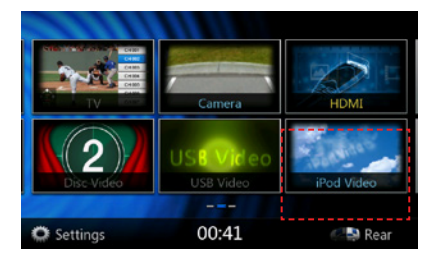

**• Als er al een iPod/iPhone is aangesloten**

Druk op de knop **[ ]** in het hoofdmenu. De iPodvideomodus wordt geactiveerd en er wordt vanaf de vorige positie begonnen met afspelen.

Druk op de menuknop op het bedieningspaneel om terug te keren naar het hoofdmenu.

**• Videogegevens van de iPod/iPhone bekijken (alleen voor iPod/iPhone met videofuncties)**

Wanneer u een iPod/iPhone met videofunctie aansluit via de optionele connectorkabel voor iPod/iPhone met video, kunt u de video- en diavoorstellingsgegevens van de iPod/iPhone bekijken op de display van deze eenheid (en op de achtermonitor, als die is aangesloten).

#### ID3-modus iPod-video

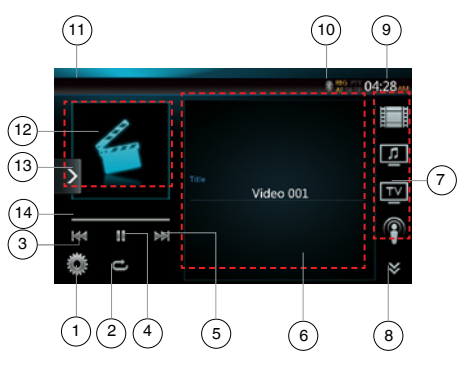

- 1 Knop Optie
- 2 Knop Herhalen
- 3 Knop Vorige track
- 4 Knop Afspelen/Onderbreken
- 5 Knop Volgende track

Gebruikers-<br>handleiding

- 6 Titel van afgespeeld bestand
- 7 Lijst met categorieën
- 8 Knop Volgende pagina **[**  $\bullet$  **]**/Vorige pagina **[**  $\bullet$  **]**
- 9 Systeemtijd
- 10 Indicator voor Bluetooth-status
- 11 Afspeelstatus
- 12 Hoes
- 13 Knop Snelkoppeling
- 14 Voortgangsbalk

#### **Afspelen/onderbreken**

- 1. Druk op de knop **[ ]** om het afspelen te onderbreken.
- 2. Druk nogmaals op de knop **[ ]** om het afspelen te hervatten.

#### **Schakelen naar het vorige/volgende bestand**

- Druk tijdens het afspelen op **[**  $\mathbb{R}$  ] of **[**  $\mathbb{R}$  ] om het vorige/volgende bestand af te spelen.
- Wanneer u op [ $\blacksquare$ ] drukt, wordt de volgende track vanaf het begin afgespeeld.
- Wanneer u op [  $\overline{1}$  **drukt, wordt de huidige track** vanaf het begin afgespeeld.

#### **Afspelen herhalen**

- De standaardinstelling voor herhalen is afhankelijk van de iPod/iPhone.
- 1. Druk op de knop **[ ]** om een track te herhalen, nogmaals om alles te herhalen en nogmaals om herhalen uit te schakelen.

#### **Albumhoes**

 Als het huidige audiobestand een albumhoes in ID3 bevat, wordt de afbeelding in dit gedeelte weergegeven.

#### **ID3-informatie**

 In dit gebied wordt de titel weergegeven van het bestand dat wordt afgespeeld.

#### **Lijst met categorieën**

 Selecteer nummers uit de verschillende categorieën die u wilt afspelen. De categorie is dezelfde als op de iPod/iPhone.

#### Lijstmodus iPod-video

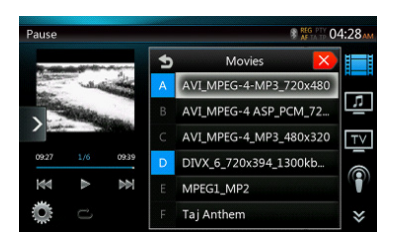

Deze bewerking is dezelfde als in de iPod-audiomodus.

#### Eenvoudige bedieningsmodus iPod-video

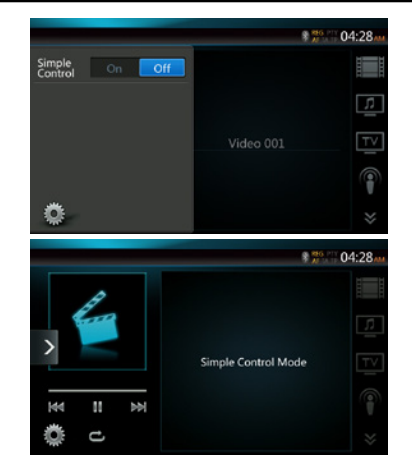

Deze bewerking is dezelfde als in de iPod-audiomodus.

#### Modus voor afspelen van iPod-video

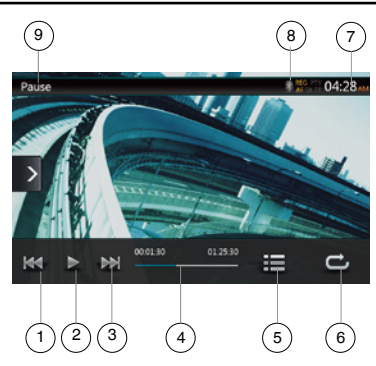

- 1 Knop Vorige track/Terugspoelen
- 2 Knop Afspelen/Onderbreken
- 3 Knop Volgende track/Doorspoelen
- 4 Voortgangsbalk
- 5 Knop Menulijst
- 6 Knop Herhalen
- 7 Systeemtijd
- 8 Indicator voor Bluetooth-status
- 9 Afspeelinformatie

#### **Afspelen/onderbreken**

- 1. Druk op de knop **[ ]** om het afspelen te onderbreken.
- 2. Druk nogmaals op de knop **[ ]** om het afspelen te hervatten.

#### **Schakelen naar de vorige/volgende track**

- • Druk tijdens het afspelen op **[ ]** of **[ ]** om de vorige/volgende track af te spelen.
- Wanneer u op [  $\blacktriangleright$  ] drukt, wordt de volgende track vanaf het begin afgespeeld.

Wanneer u op de knop [  $\blacksquare$  ] drukt, wordt vanaf het begin van de huidige track afgespeeld. Wanneer u binnen vijf seconden opnieuw op deze knop drukt, wordt vanaf het begin van de vorige track afgespeeld.

#### **Doorspoelen/terugspoelen**

Houd de knop **[** $\overline{|\mathbf{M}|}$ ] of **[** $\overline{|\mathbf{M}|}$ ] meer dan twee seconden ingedrukt om door te spoelen of terug te spoelen tijdens het afspelen. Wanneer u de knop loslaat, wordt weer met normale snelheid afgespeeld.

Opmerking:

- *\* Er wordt geen audio weergegeven tijdens door- en terugspoelen.*
- *\* De snelheid van het door- en terugspoelen kan afwijken, afhankelijk van de audiobestanden.*

#### **Afspelen herhalen**

\* De standaardinstelling is Herhalen uitschakelen.

Druk op de knop [<sup>2</sup>] om een track te herhalen, nogmaals om alles te herhalen en nogmaals om herhalen uit te schakelen.

#### Opmerking:

*De bediening in de iPod-videomodus komt overeen met de bediening in de iPod-audiomodus. Raadpleeg het gedeelte over de bediening van de iPod-audiomodus.*

#### Opmerking:

*Videoweergave is niet beschikbaar op alle iPod-/iPhoneapparaten. Neem contact op met uw Clarion-verkoper voor details.*

*Een optionele connectorkabel of accessoire kan vereist zijn voor deze functie.*

Opmerking:

- *• AUDIO ONLY wordt weergegeven wanneer de auto in beweging is.*
- *• Beeldgegevens worden mogelijk niet weergegeven, afhankelijk van de status van de iPod/iPhone.*
- *• De volume-instelling van de videogegevens is relatief lager dan van audiogegevens.Zorg ervoor dat u de volume-instelling verlaagt voordat u overgaat naar de andere modus.*
- *• Selecteer de categorieën zonder geregistreerde track niet in het iPod-menuscherm.De iPod/iPhone kan vastgelopen zijn.Als de iPod is vastgelopen, stelt u de iPod/iPhone opnieuw in volgens de instructies in de handleiding van de iPod/iPhone.*
- *• Het kan gebeuren dat de audio niet helemaal synchroon loopt met de videobeelden.*

#### Bluetooth-modus voor iPod-audio

Wanneer u uw iPod/iPhone via Bluetooth hebt verbonden met deze eenheid, kunt u ook de iPod-audiomodus inschakelen. De bewerking is dezelfde als in de normale iPod-audiomodus.

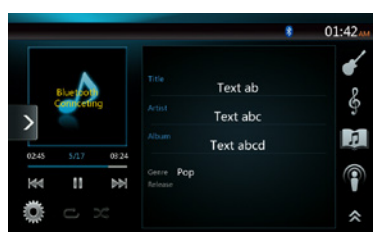

## Gebruikers-<br>handleiding

### **12. BEWERKINGEN MET DE Bluetooth**®**-AUDIOSPELER**

Bepaalde mobiele Bluetooth-telefoons bevatten audiofuncties en bepaalde draagbare audiospelers ondersteunen de Bluetooth-functie. Deze apparaten worden in deze handleiding Bluetooth-audiospelers genoemd. Met dit systeem kunnen audiogegevens worden afgespeeld die op een Bluetooth-audiospeler zijn opgeslagen.

Opmerking:

- *• Dit systeem werkt niet of niet naar behoren met bepaalde typen Bluetooth-audiospelers.*
- *• Bezoek voor gedetailleerde informatie over ondersteunde Bluetooth-audiospelers onze startpagina:* **www.clarion.com**

De Bluetooth-audiomodus selecteren

1. Druk op de knop **[Bluetooth Audio]** om de Bluetooth-audiomodus te selecteren.

De Bluetooth-modus wordt ingeschakeld. Als al verbinding is gemaakt met een Bluetooth-audiospeler, kunt u de muziekfunctie selecteren.

- 2. Druk op de menuknop op het bedieningspaneel om terug te keren naar het hoofdmenu.
- • Wanneer de verbinding met een Bluetooth-audiospeler tot stand is gebracht, wordt het pictogram **[ ]** boven in het scherm weergegeven.

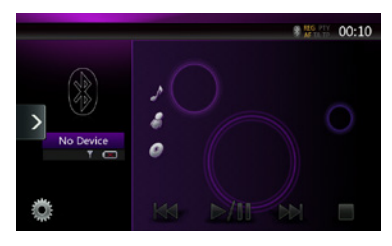

Instellingen van de Bluetooth-audiospeler

U kunt verschillende gegevens over de functies van de Bluetooth-interface bevestigen.

- 1. Druk op de knop **[ ]** om de informatie op het scherm weer te geven.
- 2. Wanneer u de Bluetooth-gegevens hebt bevestigd, drukt u op de knop **[ ]** om terug te keren naar het vorige scherm.

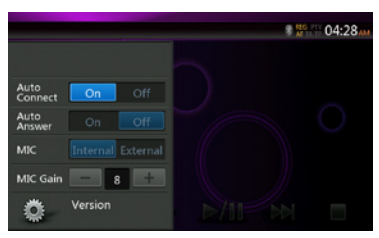

#### Uw Bluetooth-audiospeler registreren (koppelen)

U kunt maximaal vijf Bluetooth-audiospelers registreren.

De Bluetooth-versie van uw mobiele telefoon is ouder dan 2.0. Voer de pincode '0000' in.

- 1. Schakel de Bluetooth-audiospeler in die u wilt registreren.
- 2. Druk op de apparaatknop **[ ]** om het apparaatselectiescherm weer te geven.

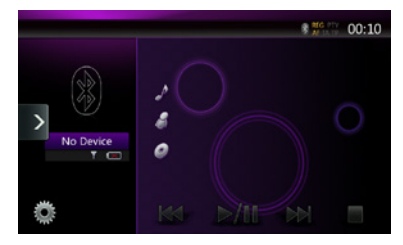

3. Druk op de knop **[ ]** om het scherm met het aanvragende apparaat weer te geven.

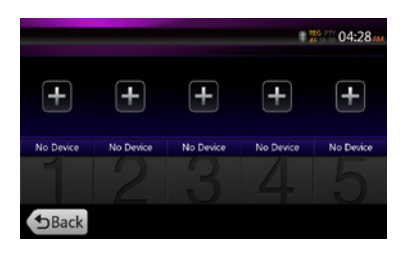

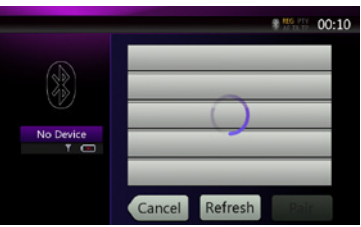

4. Druk op de knop voor het gewenste apparaat en druk op de knop **[ ]** om de Bluetooth-audiospeler te registreren. Selecteer vervolgens een afbeelding van dit apparaat.

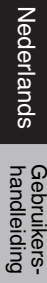

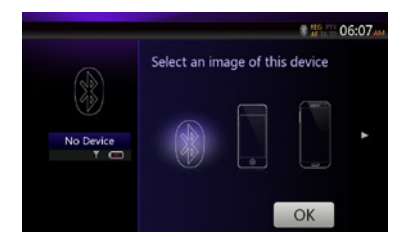

#### En selecteer een type van dit apparaat.

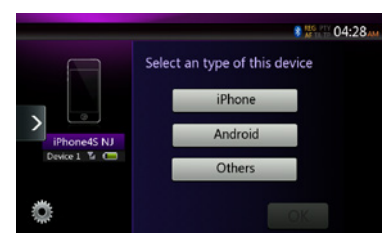

Wanneer het koppelen is voltooid, wordt de geregistreerde Bluetooth-audiospeler ingesteld als het huidige apparaat. Na het selecteren van het favorietenpictogram wordt de lijst met apparaten weer weergegeven. Druk op de knop **[ ]** om terug te keren naar het Bluetooth-audiomodusscherm.

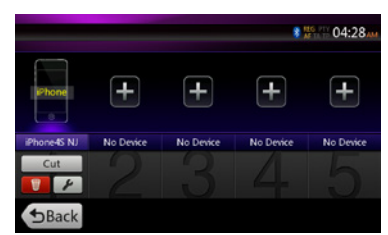

- **• De registratie van de Bluetooth-audiospeler verwijderen**
- 1. Druk op de knop **[ ]** om het apparaat te verwijderen.
- Er wordt een bevestigingsscherm weergegeven.
- 2. Druk op de knop **[ ]** om de verwijdering te bevestigen.

#### De Bluetooth-audiospeler selecteren

Als u de huidige Bluetooth-audiospeler wilt wijzigen in een ander apparaat dat al is geregistreerd, gaat u als volgt te werk.

- 1. Druk op de apparaatknop **[ ]** om het apparaatselectiescherm weer te geven.
- 2. Druk op de knop voor het momenteel verbonden apparaat en druk vervolgens op de knop **[ ]** om het actieve apparaat los te koppelen.
- 3. Druk op de knop voor het gewenste apparaat. Druk op de knop **[ ]** om het apparaat te selecteren als uw actieve apparaat. De bijbehorende mobiele telefoon wordt ingesteld als de huidige telefoon.
- 4. Druk op de knop **[ ]** om terug te keren naar het vorige scherm.

#### De Bluetooth-audiospeler beheren

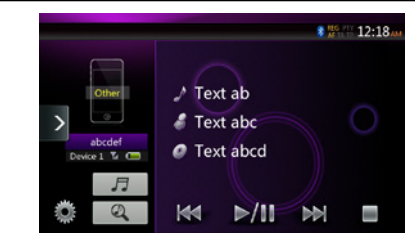

#### Opmerking:

*• Soms kan, afhankelijk van de omgeving, afgespeeld geluid gefragmenteerd worden. Ook kan bij het schakelen ruis ontstaan.*

#### **Muziek afspelen**

Nadat een verbinding met een Bluetooth-audiospeler tot stand is gebracht, wordt de afspeelmodus automatisch ingeschakeld.

• Als voor bepaalde apparaten niet automatisch wordt begonnen met afspelen, drukt u op de knop **[ ]**.

#### **Afspelen onderbreken**

1. Druk tijdens het afspelen op de knop **[ ]**.

#### **Het afspelen wordt onderbroken.**

2. Druk op de knop **[ ]** om het afspelen te hervatten. Het afspelen wordt hervat.

#### **Een track overslaan (zoeken)**

3. Druk tijdens het afspelen op de knop  $\left[\begin{array}{ccc} \text{H} & \text{J} \end{array}\right]$  of  $\left[\begin{array}{ccc} \text{H} & \text{I} \end{array}\right]$ .

#### **Afspelen stoppen**

4. Druk tijdens het afspelen op de knop **[ ]**. Tracks worden gestopt. Druk op de knop [ **▶/ll** ] om de eerste track af te spelen.

#### **Tracklijst weergeven**

5. Druk op de knop **[ ]** om de huidige tracklijst weer te geven. Druk op de knop **[** 4 ] om alle lijsten weer te geven. U kunt alle tracks afspelen door op de betreffende items in de lijst te drukken.

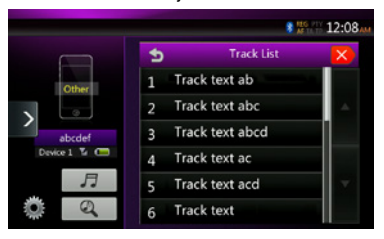

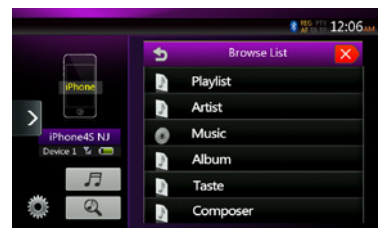

## Gebruikers-<br>handleiding

## **13. Bluetooth**®**-TELEFOONBEWERKINGEN**

Wanneer verbinding met uw mobiele Bluetooth-telefoon wordt gemaakt, zijn de volgende functies beschikbaar op deze eenheid:

- • Uw telefoonoproepen beluisteren via de luidsprekers van uw auto.
- • Een binnenkomende oproep beantwoorden.
- • Bellen met behulp van het tiencijferige toetsenblok.
- • Een oproep plaatsen aan de hand van de telefoonboekgegevens in de geselecteerde mobiele telefoon.
- • Een oproep plaatsen aan de hand van de geschiedenis van de gekozen/ontvangen oproepen.

Opmerking:

- *• Bepaalde mobiele telefoons kunnen de telefoonboekgegevens mogelijk niet overzetten naar de hoofdeenheid.*
- *• De verzending van de telefoonboekgegevens kan veel tijd in beslag nemen. Er kunnen geen oproepen worden geplaatst tijdens gegevensoverdracht.*

#### De BT-telefoonmodus selecteren

1. Druk op de knop **[Bluetooth Telephone]** om de Bluetooth-telefoonmodus te selecteren.

Het telefoonscherm wordt weergegeven.

- 2. Druk op de menuknop op het bedieningspaneel om terug te keren naar het hoofdmenu.
- • Wanneer geen Bluetooth-telefoon is aangesloten, wordt het pictogram **[ ]** boven in het scherm weergegeven.

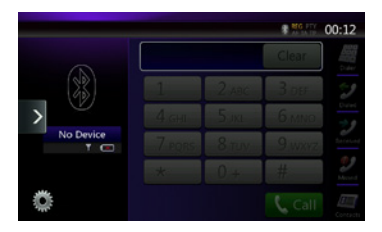

• Wanneer de verbinding met een Bluetooth-telefoon tot stand is gebracht, worden het pictogram **[ ]** en de signaalniveau-indicator boven in het scherm weergegeven.

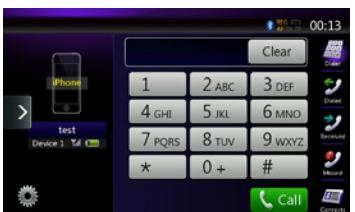

#### Bluetooth-telefooninstellingen

U kunt verschillende gegevens over de functies van de Bluetooth-interface bevestigen.

- 1. Druk op de knop **[ ]** om de informatie op het scherm weer te geven.
- 2. Stel het gewenste item in. Zie de volgende gedeelten voor details.
- 3. Wanneer u de Bluetooth-gegevens hebt bevestigd, drukt u op de knop **[ ]** om terug te keren naar het vorige scherm.

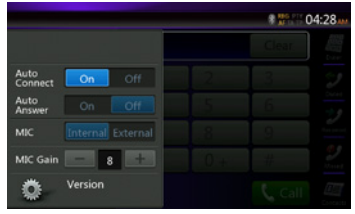

#### **Automatische verbinding instellen**

Het systeem verbindt de mobiele telefoon automatisch opnieuw nadat de verbinding is verbroken of het systeem opnieuw is opgestart.

• De standaardinstelling is ON. Druk op de knop [ **On** ] of **[ ]** voor Automatic Connection om de functie in of uit te schakelen.

#### **Automatisch antwoord instellen**

Als een oproep binnenkomt, wordt deze automatisch beantwoord na vijf seconden.

• De standaardinstelling is OFF. Druk op de knop  $\begin{bmatrix} 0 & 1 \\ 0 & 1 \end{bmatrix}$  of  $\begin{bmatrix} 1 & 0 & 1 \\ 0 & 1 & 1 \end{bmatrix}$ **1** voor Automatic Answer om de functie in of uit te schakelen.

#### **Microfoonversterking instellen**

U kunt het invoerniveau van de microfoon in zestien niveaus bijstellen.

• Druk op de niveau-indicatorknop voor Microphone Gain om het invoerniveau bij te stellen.

#### Opmerking:

*• Het invoerniveau van de microfoon kan worden beïnvloed door de omgeving. Stel het niveau bij wanneer de gesprekspartner een ontvangstprobleem ondervindt.*

#### Uw mobiele telefoon registreren (koppelen)

U kunt maximaal vijf mobiele telefoons registreren. De registratiemethode is dezelfde als in Uw Bluetoothaudiospeler registreren.

De Bluetooth-versie van uw mobiele telefoon is ouder dan 2.0. Voer de pincode '0000' in.

- 1. Schakel de mobiele telefoon in die u wilt registreren.
- 2. Druk op de apparaatknop **[ ]** om het apparaatselectiescherm weer te geven.

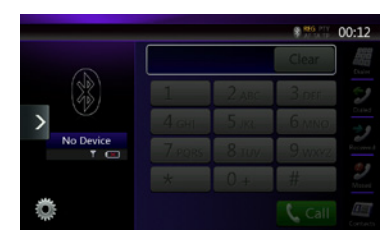

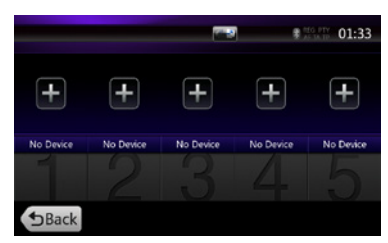

3. Druk op de knop **[ ]** om het scherm met het aanvragende apparaat weer te geven.

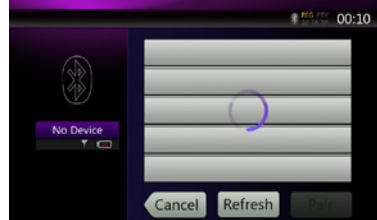

- 4. Druk op de knop voor de mobiele telefoon die u wilt registreren en druk vervolgens op de knop **[ ]** om de mobiele Bluetooth-telefoon te registreren.
	- • U kunt geen knop selecteren waarvoor al een andere mobiele telefoon is geregistreerd. Selecteer een lege knop voor uw mobiele telefoon.
- 5. Als u op uw mobiele telefoon gevraagd wordt de wachtwoordcode in te voeren, voert u de op deze eenheid ingestelde wachtwoordcode in.
	- • U kunt de wachtwoordcode van deze eenheid wijzigen via het Bluetooth-informatiescherm onder het scherm met telefooninstellingen.

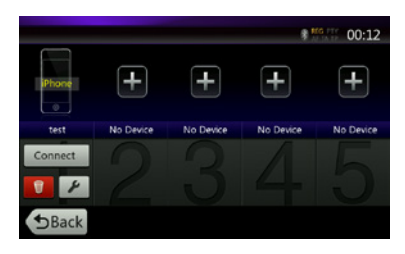

Wanneer het koppelen is voltooid, wordt de geregistreerde mobiele telefoon ingesteld als de huidige telefoon en wordt het telefoonscherm weer weergegeven.

- • De registratie van de mobiele telefoon verwijderen
- 1. Druk op de knop **[ ]** om het apparaat te verwijderen. Er wordt een bevestigingsscherm weergegeven.
- 2. Druk op de knop **[ ]** om de verwijdering te bevestigen.

#### De mobiele telefoon selecteren

Als u de huidige mobiele telefoon wilt wijzigen in een ander apparaat dat al is geregistreerd, gaat u als volgt te werk.

- 1. Druk op de knop **[ ]** om het apparaatselectiescherm weer te geven.
- 2. Druk op de knop voor het momenteel verbonden<br>apparaat en druk vervolgens op de knop  $[\Box^{\text{cut}}]$  om apparaat en druk vervolgens op de knop [ **a**mbde om het actieve apparaat los te koppelen.
- 3. Druk op de knop voor het gewenste apparaat. Druk op de knop **[ ]** om het apparaat te selecteren als uw actieve apparaat. De bijbehorende mobiele telefoon wordt ingesteld als de huidige telefoon.
- • Schakel de mobiele telefoon in als deze niet is ingeschakeld.
- • De mobiele telefoon kan vragen om bevestiging van de Bluetooth-verbinding of om invoer van de wachtwoordcode van deze eenheid. Voer deze handelingen uit volgens het weergegeven bericht.
- 4. Druk op de knop **[ ]** om terug te keren naar het vorige scherm.

#### De telefoonboekgegevens ophalen

Door de telefoonboekgegevens te verzenden, kunt u een oproep plaatsen met de telefoonboekfunctie van deze eenheid.

#### Telefoonbewerkingen

#### **Bellen met behulp van het tiencijferige toetsenblok**

- 1. Druk op de knop **[ ]** om het tiencijferige toetsenblok weer te geven.
- 2. Voer het telefoonnummer in met het tiencijferige toetsenblok dat wordt weergegeven.

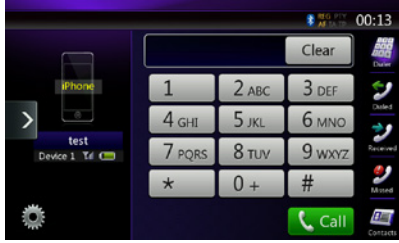

- 3. Druk op de knop **[ ]** (Verzenden) om het ingevoerde nummer te bellen.
- • Het volgende telefoononderbrekingsscherm wordt tijdens een telefoongesprek weergegeven.

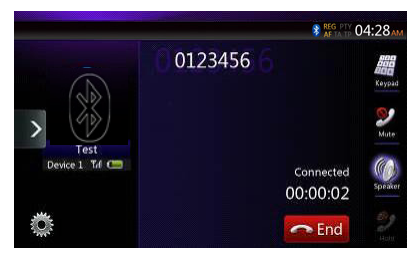

- Druk op de knop **[44]** om de handsfree-functie uit te schakelen en met de mobiele telefoon verder te bellen (privémodus). Druk nogmaals op de knop [ **1** ] om terug te keren naar de handsfree-modus.
- Druk op de knop **[2]** om de microfoon te dempen. U kunt nu uw gesprekspartner wel horen, maar uw gesprekspartner kan u niet horen.
- Druk op de knop [  $\blacksquare$  ] om het huidige telefoongesprek in de wacht te zetten. U kunt nu de andere binnenkomende oproep beantwoorden. Druk nogmaals op deze knop om terug te keren naar de vorige oproep.

 Als tijdens een gesprek een oproep van een derde binnenkomt, kunt u het huidige gesprek behouden om de derde te beantwoorden of het huidige gesprek beëindigen om de derde te beantwoorden. U kunt ook oproepen van derden negeren.

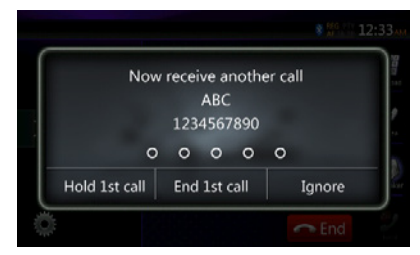

4. Wanneer de oproep is beëindigd, drukt u op de knop **[**  $\bigcap$  **[**  $\bigcap$  **]** om op te hangen.

Opmerking:

*• Afhankelijk van de mobiele telefoon wordt het telefoononderbrekingsscherm mogelijk afgesloten en wordt de verbinding met dit systeem mogelijk verbroken wanneer de privémodus wordt ingeschakeld.*

#### **Een oproep plaatsen met behulp van het telefoonboek**

U kunt de telefoonboekgegevens van de mobiele telefoon gebruiken om vanaf deze eenheid een oproep te plaatsen.

Opmerking:

- *• Voordat u deze functie gebruikt, moeten de telefoonboekgegevens van de mobiele telefoon zijn overgezet.*
- *• Alleen de telefoonboekgegevens met minstens een geregistreerd telefoonnummer worden weergegeven in het telefoonboekscherm.*
- 1. Druk op de knop **[ ]** om het telefoonboekscherm weer te geven.
- 2. Druk op de knop voor de naam die u wilt bellen.
- • Veeg de lijst omhoog en omlaag.
- 3. Druk op de knop **[ ]** om het opgegeven nummer te bellen. Het telefoononderbrekingsscherm wordt weergegeven en het nummer wordt gebeld.
- • Wanneer de oproep is beëindigd, drukt u op de knop [ **b** End ] om op te hangen.

#### **Bellen via de oproepgeschiedenis**

Gekozen nummers en ontvangen oproepen worden in het geheugen opgeslagen. U kunt een nummer bevestigen en kiezen om een oproep op deze eenheid te plaatsen.

- 1. Druk op de knop **[ ]**. De geschiedenislijst wordt weergegeven.
- De items worden onderverdeeld in gekozen, gemiste en ontvangen oproepen.
- Veeg de lijst omhoog en omlaag.
- 2. Druk op de knop voor het geschiedenisitem dat u wilt bellen.
- 3. Druk op de knop **[ ]** om het opgegeven nummer te bellen. Het telefoononderbrekingsscherm wordt weergegeven en het nummer wordt gebeld.
- • Wanneer de oproep is beëindigd, drukt u op de knop **[ c** End ] om op te hangen.

#### **Een binnenkomende oproep beantwoorden**

Wanneer een oproep binnenkomt, verschijnt het volgende telefoononderbrekingsscherm.

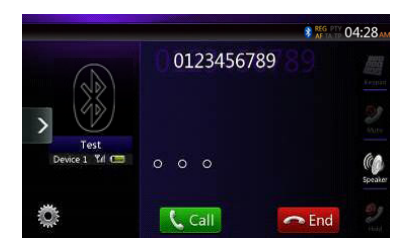

U kunt de binnenkomende oproep als volgt op dit systeem beantwoorden.

- 1. Druk op de knop **[ ]** om de oproep te beantwoorden.
- 2. Wanneer de oproep is beëindigd, drukt u op de knop **[ of End ]** om op te hangen.

## **14. TUNERBEWERKINGEN**

#### **Naar de tuner luisteren**

- 1. Druk op de tunerknop in het scherm met het hoofdmenu. De tunermodus wordt weergegeven.
- 2. Druk op de knop **[FM1/FM2/FM3/AM]** om de radioband te selecteren. Elke keer dat op de knop wordt gedrukt, wordt de radio-ontvangstband in de onderstaande volgorde gewijzigd: FM1->FM2->FM3->AM -> FM1...

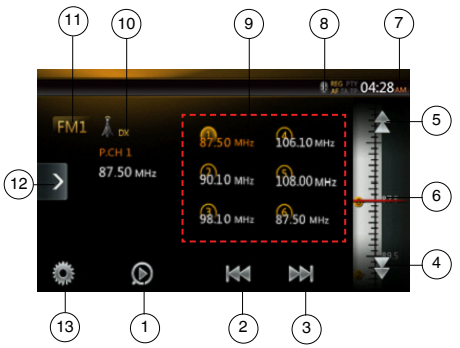

- 1 Knop Vooraf ingestelde stations scannen
- 2 Omlaag zoeken
- 3 Omhoog zoeken
- 4 Vorige
- 5 Volgende
- 6 Frequentieweergave
- 7 Systeemtijd
- 8 Indicator voor Bluetooth-status
- 9 Lijst vooraf ingestelde stations
- 10 Indicator DX/lokaal
- 11 Knop Band
- 12 Knop Snelkoppeling
- 13 Knop Optie

#### **Frequentie zoeken**

- 1. Druk op de knop **[FM1/2/3/AM]** om de radioband (FM of AM) te selecteren.
- 2. Druk op de knop **[** $\mathbb{R}$ **]** of [ $\mathbb{R}$ ]
- Wanneer u op de knop [ $\blacksquare$ ] drukt, wordt het station op hogere frequenties gezocht.
- Wanneer u op de knop [  $\vert$  **]** drukt, wordt het station op lagere frequenties gezocht.

#### **Stapsgewijs tunen**

- 1. Druk op de knop **[FM1/2/3/AM]** om de radioband (FM of AM) te selecteren.
- 2. Druk op de knop **[ ]** of **[ ]** in het frequentiemenu om een stap omhoog of omlaag te zoeken.

#### **Een vooraf ingesteld station inschakelen**

- 1. Druk op de knop **[FM1/2/3/AM]** om de gewenste band (FM of AM) op de tuner te selecteren.
- 2. Druk op het vooraf ingestelde station (1 tot 6) in de lijst met vooraf ingestelde stations.

#### **Handmatig geheugen**

1. Druk op de knop voor de band die u wilt opslaan.

- 2. Stem af op een station dat u wilt opslaan met de functie voor frequentie zoeken, stapsgewijs tunen of voorinstellingen.
- 3. Houd de gewenste voorinstellingsknop twee seconden ingedrukt om het station op te slaan.

#### **Automatisch opslaan**

Met de functie voor automatisch opslaan kunt u maximaal zes stations opslaan die automatisch op volgorde worden gezocht. Als het aantal ontvangen stations lager dan zes is, blijven de eerder opgeslagen stations bewaard.

- 1. Druk op de knop **[FM1/2/3/AM]** om de gewenste band te selecteren. (FM of AM)
- 2. Druk op de knop **[ ]** en druk vervolgens op de knop **[**  $\sqrt{5}$  start **]** om het automatisch opslaan te starten.

Er klinkt een pieptoon en de stations met goede ontvangst worden automatisch opgeslagen in de lijst met vooraf ingestelde stations.

#### Opmerkingen:

- *1. Na het automatisch opslaan worden de eerder opgeslagen stations overschreven.*
- *2. De eenheid is uitgerust met vier banden, maar FM3 en AM kunnen worden opgeslagen via de functie Automatisch opslaan.*

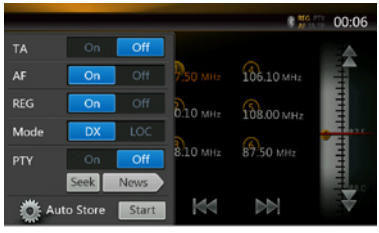

#### **Vooraf ingestelde stations scannen**

Met de functie voor het scannen van vooraf ingestelde stations ontvangt u de vooraf opgeslagen stations op volgorde. Deze functie is handig bij het zoeken naar het gewenste station in het geheugen.

- 1. Druk op de knop **[FM1/2/3/AM]** om de gewenste band te selecteren. (FM of AM)
- 2. Druk op de knop **[ ]** om de scan van vooraf ingestelde stations te starten.

Vervolgens worden alle stations gedurende tien seconden gescand. Als het opgeslagen station geen geldig station is, bedraagt de scantijd slechts twee seconden.

3. Wanneer het gewenste station is getuned, drukt u nogmaals op de knop **[**  $\odot$  **]** om op dat station afgestemd te blijven.

#### **Instelling DX/lokaal**

Met de instelling DX/lokaal wijzigt u de gevoeligheid van de tuner om dicht bij elkaar liggende stations te kunnen onderscheiden. Deze functie is handig in gebieden waar veel radiostations dicht bij elkaar liggen.

- 1. Druk op de knop **[ ]** om te schakelen naar plaatselijke tunergevoeligheid.
- 2. Druk op de knop **[ ]** om te schakelen naar DX-tunergevoeligheid.

## **15. TV-BEWERKINGEN**

Als het tv-apparaat op de eenheid is aangesloten, kunt u tv-programma's bekijken en de DVB-T bedienen.

Verschillende DVB-T-apparaten hebben verschillende bedieningsmodi, dus lees de gebruikershandleiding van het DVB-T-apparaat dat op de eenheid is aangesloten.

Deze functie is beschikbaar wanneer een DVB-T Black Box is aangesloten.

Deze eenheid kan de volgende DVB-T Black Box bedienen: (DTX502E)

\*DAB302E is apart verkrijgbaar.

#### Opmerking:

Voor uw veiligheid bevat de eenheid een veiligheidsfunctie die het beeld uitschakelt wanneer de auto in beweging is. zodat alleen de audio hoorbaar is. Het beeld kan alleen worden bekeken wanneer de auto stilstaat en de handrem is *aangetrokken.*

#### **Schakelen naar de DVB-T-modus**

- • Druk op de toets **[TV]** in het hoofdmenu om de gewenste modus te selecteren (wanneer de eenheid leest). De externe video wordt weergegeven op het lcd-scherm. Als er geen DVB-T-signaal is, wordt een leeg scherm weergegeven.
- • Druk op de knop **[Menu]** op het bedieningspaneel om terug te keren naar het hoofdmenu.

## **16. DAB-BEWERKINGEN**

#### **DAB instellen**

Pas de instellingen aan in Settings voordat u het DAB-systeem gebruikt.

Selecteer 'DAB' in DAB/TV(Option) in Settings om het DAB-pictogram in het hoofdmenu te activeren.

#### **Naar de DAB luisteren**

- 1. Druk op de knop DAB in het hoofdmenu. Het scherm van de modus DAB wordt weergegeven.
- 2. Druk op de knop **[DAB1/DAB2/DAB3]** om de DAB-band te selecteren. Elke keer dat op de knop wordt gedrukt, wordt de DAB-ontvangstband in de onderstaande volgorde gewijzigd: DAB1->DAB2->DAB3->DAB1->DAB2...

#### Opmerking:

- 1. DAB wordt niet overal uitgezonden.
- 2. Deze inhoud is optioneel. Als u de DAB-eenheid aansluit, kunt u de DAB-functie gebruiken.
- 3. De DAB-eenheid is apart verkrijgbaar.

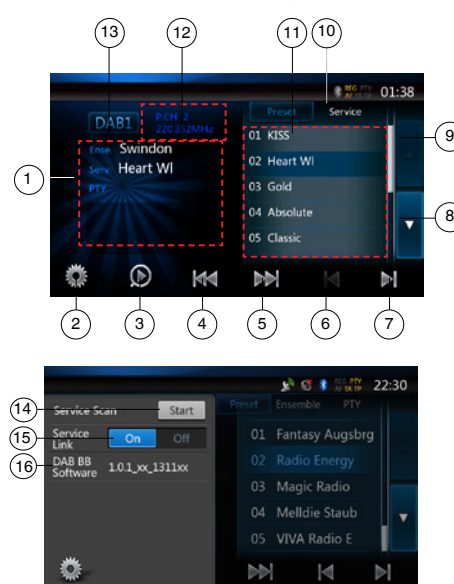

- 1 Scherm DAB Information
- 2 Knop Option (openen/sluiten)
- 3 Knop Preset Scan
- 4 Knop Previous Ensemble/Seek
- 5 Knop Next Ensemble/Seek
- 6 Knop Previous Service in Current Ensemble
- 7 Knop Next Service in Current Ensemble
- 8 Knop List Page Down
- 9 Knop List Page Up
- 10 Knop Preset List/Service List Switch
- 11 Scherm Service List in elke categorie (Preset/Ensemble/PTY)
- 12 Scherm Preset number/Channel number/Service number/FM Link
- 13 Knop DAB-band
- 14 Knop Service List Update
- 15 Knop Service Link Mode
- 16 Scherm Software version

#### **Frequentie zoeken**

U kunt afstemmen op een ensemble en de service selecteren die momenteel wordt uitgezonden.

- 1. Druk op de knop **[ ]** of **[ ]** om handmatig stapsgewijs af te stemmen op het vorige of volgende ensemblestation.
- 2. Druk lang op de knop **[ ]** of **[ ]** om te zoeken naar en af te stemmen op het vorige of volgende beschikbare ensemblestation.
- 3. Druk op de knop **[ ]** of **[ ]** om af te stemmen op de vorige of volgende service in het huidige ensemble.

#### Opmerking:

*Het totale aantal en de huidige service in het huidige ensemble worden direct onder de frequentie van het ensemble weergegeven, in de notatie '1/16'.*

#### **Scherm Preset List/Service List**

U kunt een lijst selecteren uit Preset List, Ensemble List of PTY List.

- 1. Druk op de knop **[ ]** om de lijst te selecteren die u wilt weergeven.
- 2. Wanneer u 'Preset' selecteert, worden de vooraf ingestelde services voor elke DAB-band weergegeven in de lijstweergave. Als u op een service drukt in de lijst, kunt u luisteren naar de betreffende service.Als u op een service drukt in de lijst en deze even ingedrukt houdt, kunt u de huidige service in deze lijst opslaan.

 De Preset List wordt niet gewijzigd door de bewerking Service Scan.

- 3. Wanneer u 'Ensemble' selecteert, wordt in de lijstweergave de lijst met ensembles weergegeven die zijn opgeslagen met Service Scan. Door een ensemble in de lijst te selecteren, worden de services in dit ensemble weergegeven. Als u 'ALL Service' selecteert, worden alle services in alle ensembles weergegeven. Als u terug wilt gaan naar de lijst met ensembles, drukt u eenvoudig op de knop 'back'.
- 4. Wanneer u 'PTY' selecteert, wordt in de lijstweergave de lijst met PTY-categorieën weergegeven voor NEWS, SPORT, CULTURE, POP en OTHERS. Door een PTY in de lijst te selecteren, worden de services in deze PTY-categorie weergegeven. Als u terug wilt gaan naar de lijst met ensembles, drukt u eenvoudig op de knop 'back'.

## Nederlands Nederlands Gebruikers-<br>handleiding

#### Opmerking:

*Als u de services in de lijst met ensembles en de lijst met PTY-categorieën wilt bijwerken aan de hand van de huidige uitzending, voert u Service Scan uit.*

#### **Service Scan**

Wanneer u de lijst met huidige services wilt bijwerken in de lijst met ensembles of de lijst met PTY-categorieën, voert u Service Scan uit.

- 1. Druk op de knop option **[ ]** om het optiemenu weer te geven.
- 2. Druk in het optiemenu op de knop **[Start]**.
- 3. Druk op de knop **[OK]** om de lijst met services bij te werken en druk op de knop **[Cancel]** om deze bewerking te annuleren en terug te gaan naar het vorige menu.

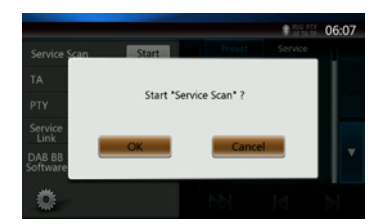

4. Wanneer de services worden gescand, wordt deze afbeelding weergegeven.

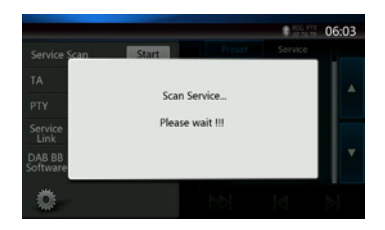

Opmerkingen:

*Na het scannen van de services worden de beschikbare services bijgewerkt in de lijst met ensembles en de lijst met PTY-categorieën.*

#### **DAB Band**

Wanneer u op de knop DAB band drukt, wordt de band als volgt gewijzigd: DAB1->DAB2->DAB3->DAB1...

#### **Preset Scan**

Met Preset Scan wordt op volgorde afgestemd op de services die zijn opgeslagen in de lijst met vooraf ingestelde stations.

- 1. Druk op de knop **[DAB1/2/3]** om de gewenste band te selecteren.
- 2. Druk op de knop **[ ]** om de scan van vooraf ingestelde stations te starten. Vervolgens worden alle services gedurende tien seconden gescand.
- 3. Wanneer op de gewenste service is afgestemd, drukt u nogmaals op de knop **[ ]** om op die service afgestemd te blijven.

#### **Instelling Service Link**

U kunt de modus Service Link in- of uitschakelen. Als deze instelling is ingeschakeld en het huidige servicesignaal te zwak wordt, wordt een koppeling gemaakt met een service met een beter signaal.

- 1. Druk op de knop Option **[ ]** om het optiemenu weer te geven.
- 2. Druk op de knop **[ ]** om de modus in of uit te schakelen.

#### Opmerking:

*Als de service aan het FM-station is gekoppeld, licht de FM-indicator op.*

## **17. HDMI-MODUS**

#### Kabelverbinding van HDMI-modus

iPhone 4/4S/5/5s/5c kan worden aangesloten via de connectorkabel die wordt geleverd bij de iPhone 4/4S/5/5s/5c en de HDMI-kabel (algemeen verkrijgbaar) en digitale AV-adapter.

#### Opmerking:

Het onderstaande maakt deel uit van het bedradingsvoorbeeld.

Afhankelijk van het apparaat kan het apparaat rechtsreeks worden aangesloten met de CCA-771.

Afhankelijk van de adapter of het apparaat kan er ruis worden gegenereerd.

#### (1) Verbinding met de iPhone 4/4S

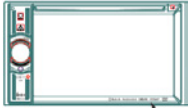

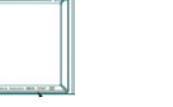

Algemeen verkrijgbare HDMI-kabel iPhone 4/4S

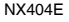

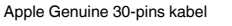

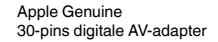

#### (2) Verbinding met de iPhone 5

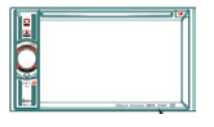

NX404E

Algemeen verkrijgbare HDMI-kabel

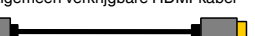

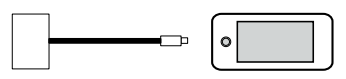

Apple Genuine Lightning TM-kabel

门

Apple Genuine Lightning digitale AV-adapter

(3) Verbinding maken met de Android-telefoon

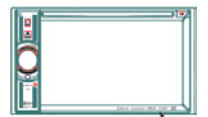

NX404E

Algemeen verkrijgbare micro-USB-kabel

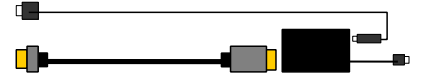

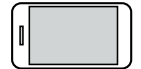

iPhone 5

Algemeen verkrijgbare HDMI-kabel

Algemeen verkrijgbare MHL-adapter

(4) Verbinding met de apparatuur met HDMI-uitgang

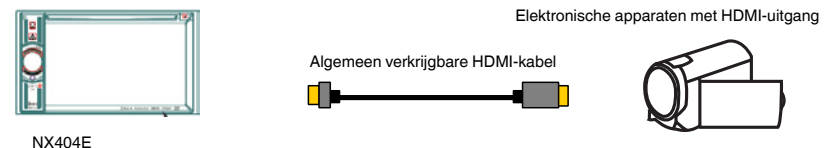

#### HDMI-Bron selecteren

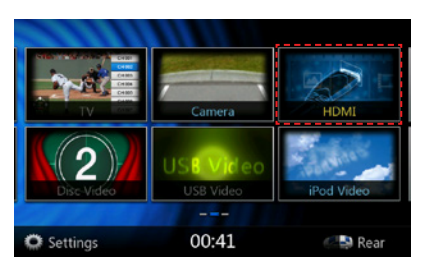

Wanneer een apparaat voor het eerst wordt aangesloten, wordt de kalibratie automatisch weergegeven.

Deze HDMI-modus wordt alleen aangegeven in het scherm van de iPhone of Android. Het aanraakscherm van de NX404E kan niet worden gebruikt.

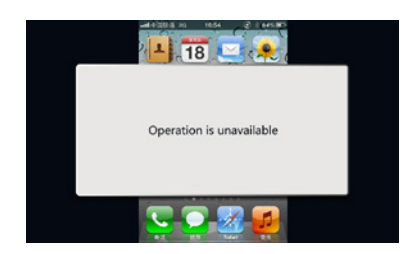

#### Opmerking:

Afhankelijk van de toepassing en het model van de mobiele telefoon, kan er een zwart kader rond het scherm worden weergegeven.

## **18. AUX**

Externe randapparatuur, zoals een spelconsole, camcorder, navigatie-eenheid, iPod/iPhone, enzovoort kan worden aangesloten op de AUX-aansluiting op de voor- of achterkant van deze eenheid met de A/V-mediakabels.

#### **Schakelen naar AUX IN**

Druk op **[AUX1]/[AUX2]** in het hoofdmenu om de gewenste modus te selecteren (wanneer de eenheid leest). Als het externe apparaat aangesloten op de AUX 1- of AUX 2-ingang een audiosignaal heeft, zendt de eenheid audio van het externe apparaat uit. Druk op de menuknop op het bedieningspaneel om terug te keren naar het hoofdmenu.

U kunt externe apparaten aangesloten op AUX-ingangen niet rechtstreeks bedienen.

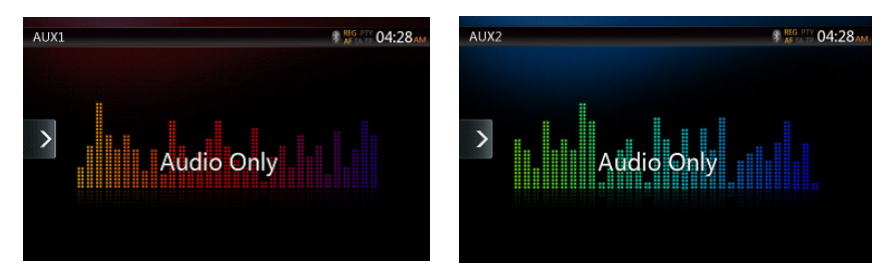

## **19. BEWERKINGEN MET CAMERA-INVOER**

#### **Schakelen naar de cameramodus**

Druk op de knop **[Camera]** in het hoofdmenu.

De video van de externe camera wordt weergegeven. Als er geen geldige camera op deze hoofdeenheid is aangesloten, wordt aangegeven dat er geen videosignaal is.

Druk op de menuknop op het bedieningspaneel om terug te keren naar het hoofdmenu.

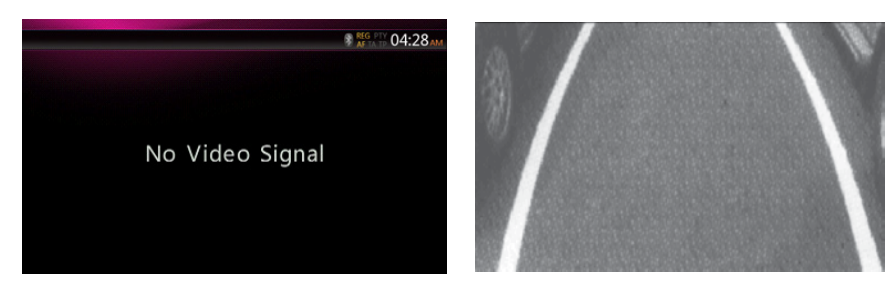

#### Opmerking:

*Als de achteruitrijkabel correct op de auto is aangesloten, wordt automatisch de cameramodus ingeschakeld wanneer de auto in zijn achteruit staat.*

## Gebruikers-<br>handleiding

## **20. BEWERKINGEN MET DE ACHTERBRON**

Als achter in de auto een monitor is geïnstalleerd en deze is aangesloten op de AV-uitgang van de zone achterin, kunnen passagiers op de achterbank onafhankelijk van de voorbron dvd/iPod-video/AUX1/AUX2-video bekijken.

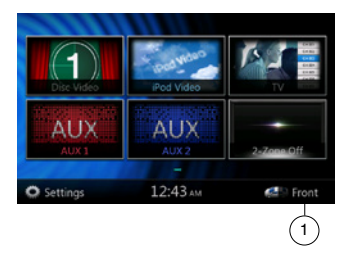

1. Druk op de knop om toegang te krijgen tot de voorbron. Druk op de knop om de achterbron te sluiten.

#### **Bediening van meerdere zones**

Onafhankelijke bronnen kunnen gelijktijdig op de eenheid worden afgespeeld. Een FM/AM-console kan bijvoorbeeld worden afgespeeld op het scherm voorin terwijl dvd-video wordt afgespeeld voor de passagiers achterin. In dat geval kunt u voorin echter geen dvd-video selecteren.

#### **Achterzone openen**

- 1. Druk op de knop Achter in het hoofdmenu om toegang te krijgen tot de achterzone.
- 2. Selecteer een bron om af te spelen.

#### **Achterzone afsluiten**

Druk op de knop 2-Zone off om de achterbron te sluiten.

#### Opmerking:

- 1. Als de bron is geselecteerd als de voorbron, kan de achterbron niet worden geselecteerd.
- 2. Als de bron is geselecteerd als de achterbron, kan de voorbron niet worden geselecteerd.
- 3. Druk op de knop Voor om het hoofdmenu te openen zonder de achterbron te sluiten.

#### Dvd-video achter

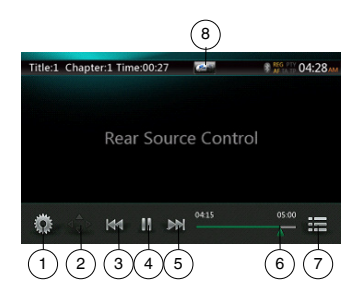

- 1 Knop Optie
- 2 Knop Cursor weergeven
- 3 Knop Vorig chapter/Terugspoelen
- 4 Knop Afspelen/Onderbreken
- 5 Knop Volgend chapter/Doorspoelen
- 6 Verstreken afspeeltijd
- 7 Knop Menulijst
- 8 Knop Voor/achter

Als de achterbron wordt weergegeven, drukt u op de knop Voor/achter om naar de voorbron te schakelen.

Als de voorbron wordt weergegeven, drukt u op de knop Voor/achter om naar de achterbron te schakelen.

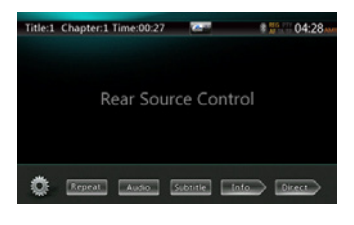

#### Informatiemodus achterbronbediening dvd

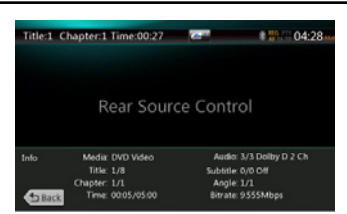

Druk op BACK om terug te keren.

#### Directe modus achterbronbediening dvd

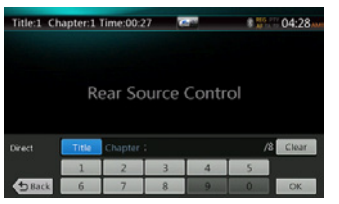

#### OPMERKING:

Meer informatie vindt u in het gedeelte Dvd-voorbron.

#### AUX1

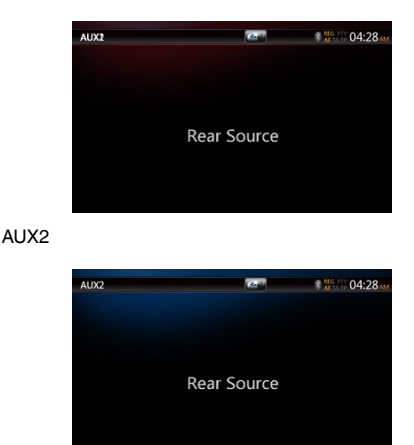

#### iPod-video achter

#### Afspeelmodus achterbronbediening iPod-video

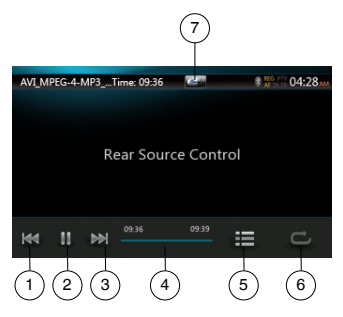

- 1 Knop Vorige track/Terugspoelen
- 2 Knop Afspelen/Onderbreken
- 3 Knop Volgende track/Doorspoelen
- 4 Voortgangsbalk
- 5 Knop Menulijst: druk op de menuknop om het iPodvideomodusscherm voor de achterbron weer te geven.
- 6 Knop Herhalen: zelfde als iPod-functie van voorbron
- 7 Knop Voor/achter
	- als de achterbron wordt weergegeven, drukt u hierop om naar de voorbron te schakelen. Als de voorbron wordt weergegeven, drukt u hierop om naar de achterbron te schakelen.

#### ID3-modus achterbron iPod-video

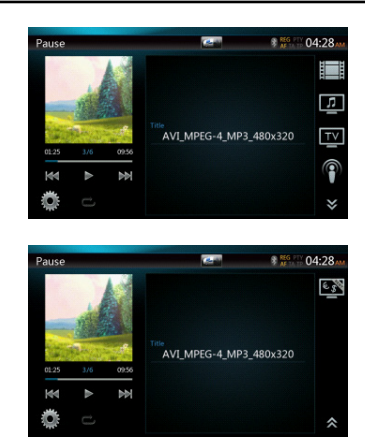

#### OPMERKING:

Als de bron is geselecteerd als de voorbron, kan de achterbron niet worden geselecteerd.

Als de bron is geselecteerd als de achterbron, kan de voorbron niet worden geselecteerd.

Druk op de knop Voor om het hoofdmenu van de voorbron te openen, maar de achterbron niet uit te schakelen.

#### Tv achter

#### Opmerking:de tv-functie is afhankelijk van uw locatie. Neem contact op met een plaatselijke leverancier.

• Openen

Druk op de tv-knop in het scherm met het hoofdmenu. Het scherm van de tv-modus wordt weergegeven.

• Afsluiten

Kies een andere bewerking om de tv-modus af te sluiten.

Raadpleeg voor specifieke bewerkingen de gebruikershandleiding van de tv. Voor verschillende digitale tv-kastjes gelden verschillende procedures.

## **21. INSTELBEWERKINGEN**

Druk op de knop **[ <b>b** setting ] in het hoofdmenu. Het instellingenmenu wordt weergegeven.

#### Algemeen instellingenmenu

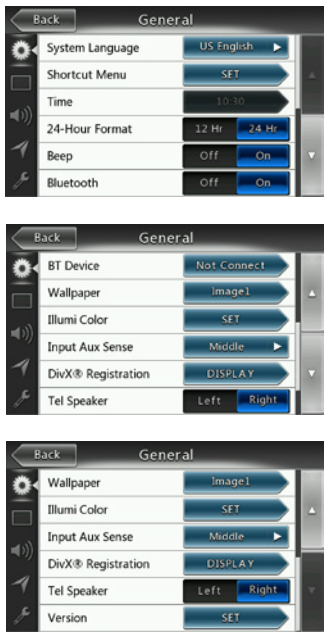

**System Language:** de taal voor het systeemscherm instellen.

**Illumination Color:** de verlichtingskleur voor het paneel instellen.

**Selecteer een menu om te selecteren in het menu met snelkoppelingen en sleep het naar links.**

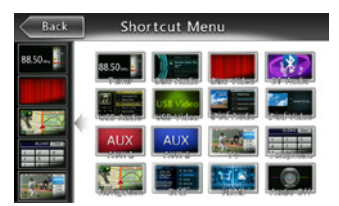

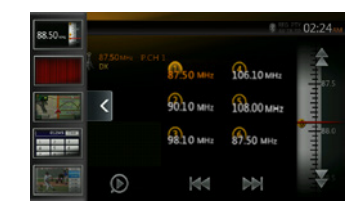

**Time:** de systeemklok instellen.

**24-Hour Format:** de tijdweergavemodus instellen. **Beep:** de pieptoon ter bevestiging in- of uitschakelen. **Bluetooth:** Bluetooth in- of uitschakelen.

**Wallpaper:** de gewenste achtergrond kiezen.

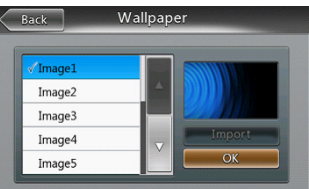

**Input Aux Sense:** gevoeligheid van de AUX-invoer, waaronder Low, Middle, High.

**DivX® Registration:** de informatie over DivX®-registratie weergeven.

**Tel Speaker:** er zijn twee opties, Left en Right. Is de huidige instelling bijvoorbeeld Right, dan is de telefoon alleen via de linkerluidspreker te horen wanneer een BT-oproep binnenkomt.

**Version:** de softwareversie weergeven.

#### Opmerking:

*• De instellingen voor tijd en 24-uurs notatie kunnen worden aangepast wanneer de systeemtijd niet standaard wordt gesynchroniseerd met de lokale GPS-tijd.*

#### Video-instellingenmenu

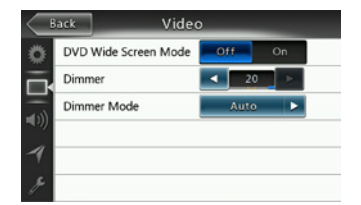

**Dit menu omvat de volgende opties:** DVD Wide Screen Mode; Dimmer. Dimmer Mode

Nederlands Nederlands Gebruikers-<br>handleiding **DVD Wide Screen Mode:** de dvd-breedbeeldmodus in- of uitschakelen.

**Dimmer:** een dimmerwaarde tussen 0 en 20 instellen. **Dimmer Mode:** Er zijn drie opties: Day, Night en Auto.

#### Audio-instellingenmenu

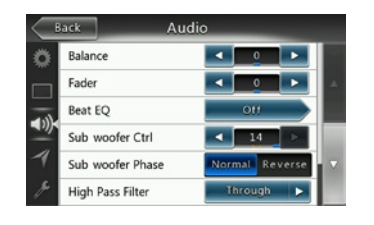

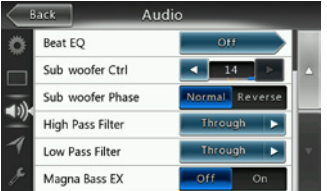

Dit menu omvat de volgende opties: Balance, Fader, Beat EQ, Sub Woofer Ctrl, Sub Woofer Phase, High Pass Filter Low Pass Filter, Line Out en Magna Bass EX.

**Balance:** het gewenste volume voor de linker- en rechterluidspreker kiezen.

**Fader:** het gewenste volume voor de voorste en achterste luidspreker kiezen.

**Beat EQ:** de gewenste modus kiezen: Bass Boost, Impact, Excite, Custom en OFF.

**Subwoofer Ctrl:** de gewenste versterking voor de subwoofer instellen tussen 0 en 14.

**Subwoofer Phase:** de subwooferfase normaal of omgekeerd kiezen.

**High Pass Filter:** de frequentie voor de hoogdoorlaatfilter kiezen of inschakelen. U kunt kiezen uit de frequenties 60 Hz, 90 Hz en 120 Hz.

**Low Pass Filter:** de frequentie voor de laagdoorlaatfilter kiezen of inschakelen. U kunt kiezen uit de frequenties 60 Hz, 90 Hz en 120 Hz.

**Magna Bass EX:** de versterking in- of uitschakelen.

#### Navigatie-instellingenmenu

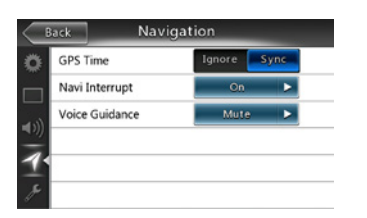

Dit menu omvat de volgende opties: GPS Time, Navi Interrupt, Voice Guidance.

**GPS Time:** instellen of de systeemtijd wordt gesynchroniseerd met de plaatselijke GPS-tijd.

**Navi Interrupt:** Er zijn drie opties: On/Popup/Off. On: Het navigatiescherm vervangt het AV-scherm bij het bereiken van een belangrijk punt. Popup: een klein infovenster verschijnt boven in het AV-scherm om het belangrijke punt aan te duiden. Off: deze functie uitschakelen.

**Voice Guidance:** Er zijn drie opties: On/Mute/Off.

On: onderbrekingsfunctie voor gesproken aanwijzingen is ingeschakeld. Bij onderbreking geen dempingsfunctie van AV-geluid.

Mute: onderbrekingsfunctie voor gesproken aanwijzingen is ingeschakeld. Bij onderbreking wel dempingsfunctie van geluid.

Off: de gesproken navigatieaanwijzingen uitschakelen.

#### Overige instellingen

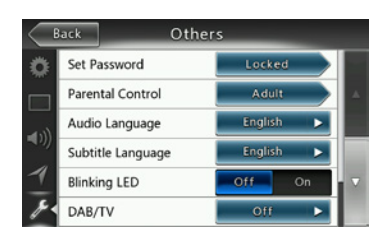

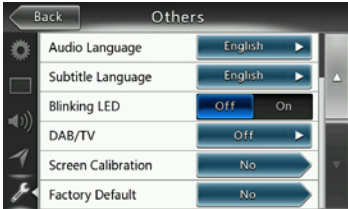

**Dit menu omvat:** Set Password, Parental Control; Audio Language, Subtitle Language, Screen, Calibration en Factory Default.

**Set Password:** het wachtwoord voor ouderlijk toezicht voor dvd's instellen.

**Parental Control:** de leeftijdsaanduiding instellen. Dit omvat Kid Safe/G/PG/PG-13/PG-R/R/NC-17/Adult.

**Audio Language:** de taal voor dvd-audio instellen.

**Subtitle Language:** de taal voor dvd-ondertiteling instellen.

**Blinking LED:** knipperende LED in- of uitschakelen.

**Screen Calibrate:** het aanraakscherm kalibreren in- of uitschakelen.

**Factory Default:** de fabrieksinstellingen laden of niet.

#### De antidiefstalcode instellen

1. Als uw eenheid ontgrendeld is, houdt u **[ ]** meer dan twee seconden ingedrukt om de modus voor het instellen van de antidiefstalcode weer te geven. Gebruikers kunnen de antidiefstalcode wijzigen.

Druk op **[YES]** om het numerieke toetsenblok weer te geven. Voer het nieuwe wachtwoord tweemaal in. Vervolgens is de antidiefstalcode ingesteld en uw eenheid beveiligd.

Wanneer de antidiefstalfunctie is ingeschakeld, moet u de juiste antidiefstalcode invoeren om de eenheid in te schakelen. Als u driemaal een verkeerde code invoert, wordt de eenheid vergrendeld. Dit kan alleen door professionals ongedaan worden gemaakt.

2. Als uw eenheid vergrendeld is, houdt u **[ ]** meer dan twee seconden ingedrukt om de modus voor het instellen van de antidiefstalcode weer te geven. Het numerieke toetsenblok wordt weergegeven. Voer de juiste code in om de eenheid te ontgrendelen.

#### Opmerking:

*Als u de antidiefstalcode verliest of vergeet, kunt u de NX404E laten ontgrendelen door een Clarionservicestation. Hieraan zijn echter wel kosten verbonden.*

## **22. PROBLEMEN OPLOSSEN**

#### ALGEMEEN

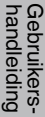

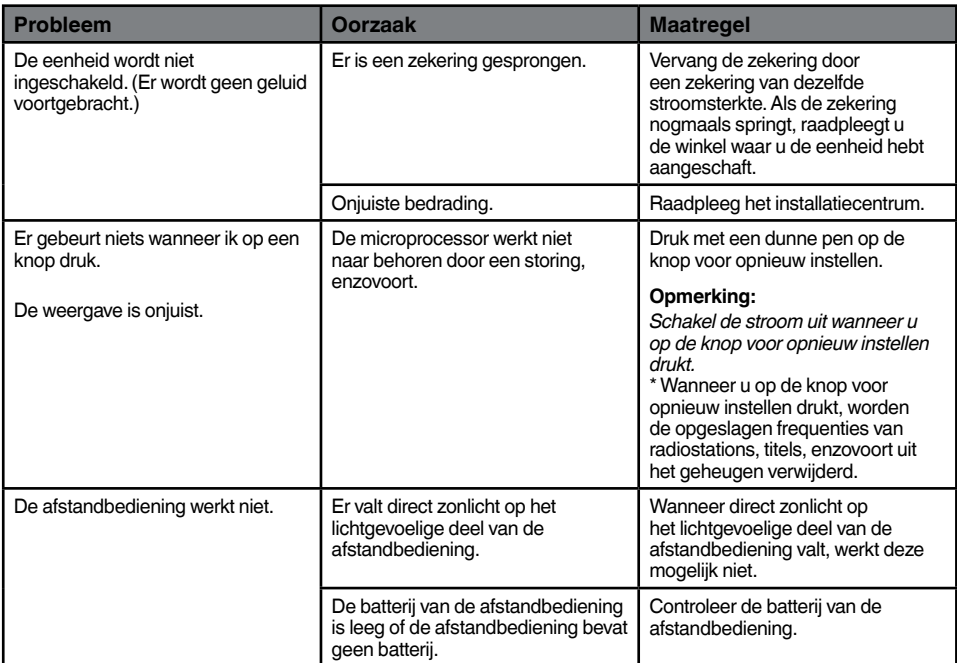

#### DVD-SPELER

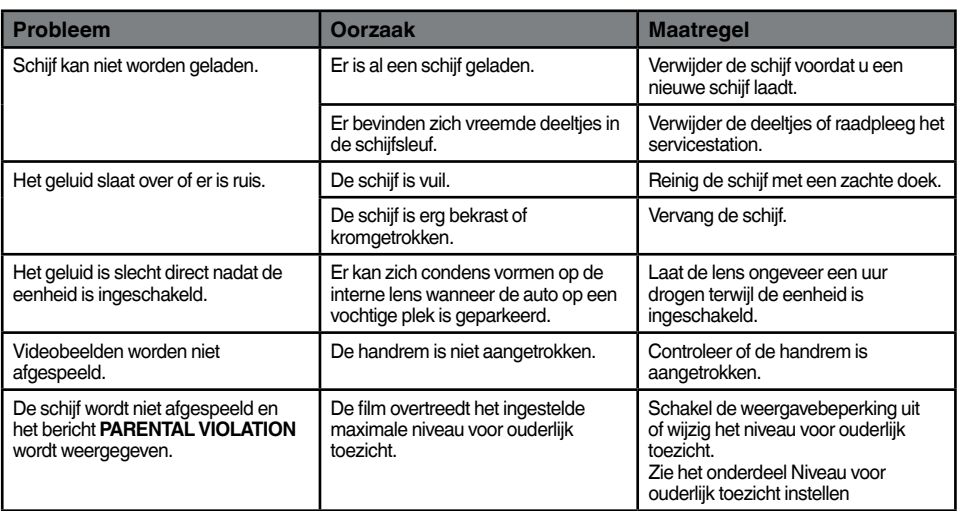

#### USB-APPARAAT

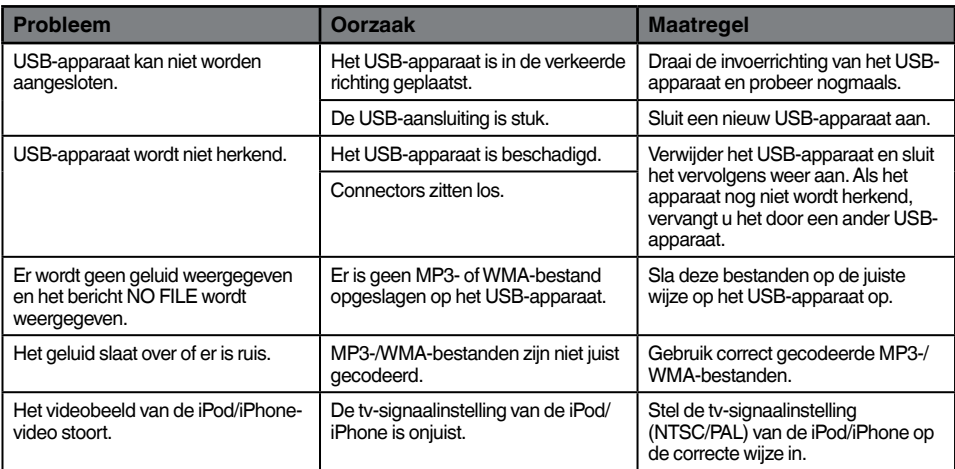

#### Bluetooth

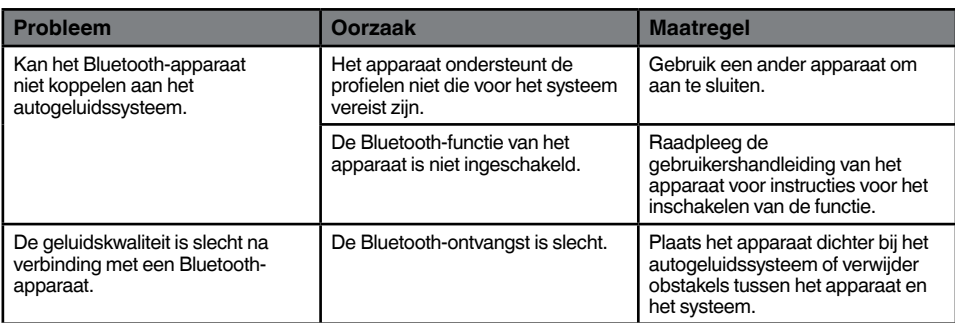

#### TFT-scherm

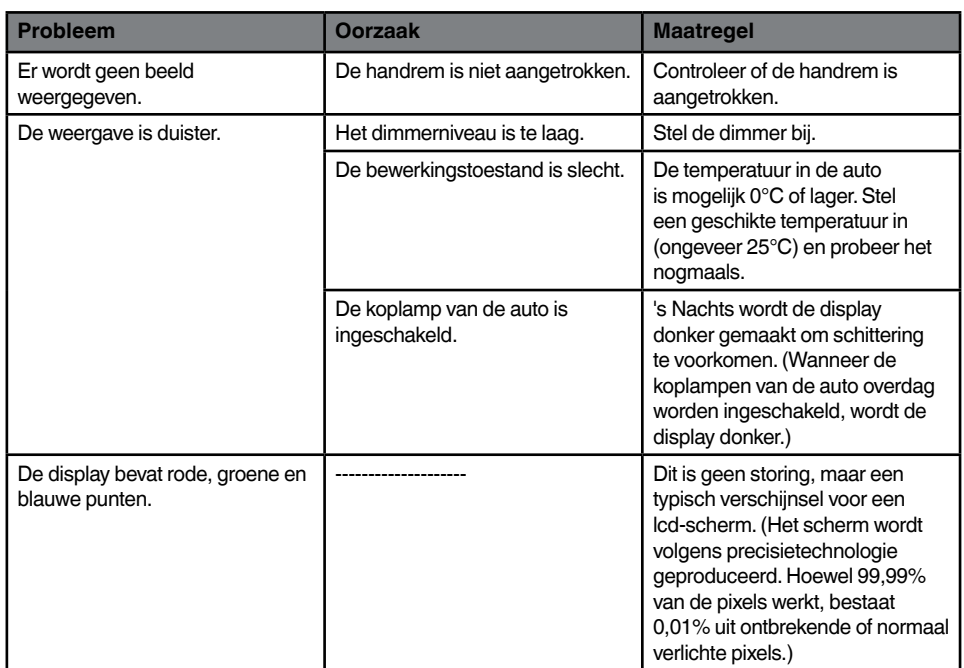

## **23. FOUTMELDINGEN**

Als zich een fout voordoet, wordt een van de volgende meldingen weergegeven. Neem de onderstaande maatregelen om het probleem op te lossen.

#### DVD-SPELER

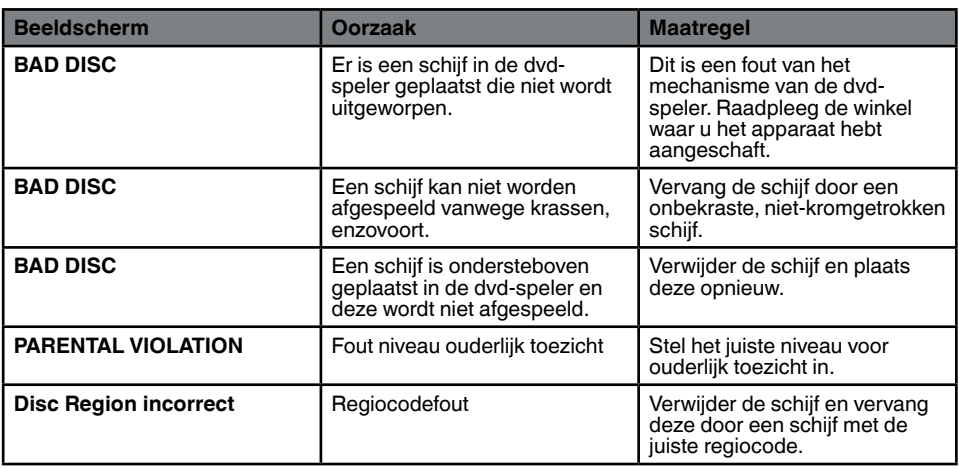

## **24. SPECIFICATIES**

#### **FM-tuner**

**Frequentiebereik:** 87,5 MHz tot 108,0 MHz **Bruikbare gevoeligheid:** 8 dBµV **Stereoscheiding:** 25 dB (1 kHz) **Frequentierespons:** 30 Hz tot 14 kHz

#### **AM-tuner**

**Frequentiebereik:** 531 kHz tot 1602 kHz **Bruikbare gevoeligheid:** 30 dBµV

#### **Dvd-spelersysteem**

Digital Versatile Disc-systeem met CDDA-mogelijkheid **Bruikbare schijven:**  Dvd, cd **Frequentierespons:** 20 Hz tot 20 kHz **Verhouding signaal/ruis:** 93 dbA **Vervorming:** 0,05% **Videosysteem:** NTSC/PAL

#### **Audio-/video-invoer**

Voltage audio-invoer: ≤ 2 V<sub>rms</sub> **Voltage video-invoer:** 1,0  $V_{\text{p-p}}$ @75  $\Omega$ **Gevoeligheid audio-invoer (bij uitvoer 2 V)**  $Hooa: 325 mV<sub>rms</sub>$ **Midden:** 650 mV.... **Laag:** 1.3 V<sub>rms</sub>

#### **Audio-/video-uitvoer**

**Voltage video-uitvoer:**  $1,0$  V<sub>p-p</sub> @75  $\Omega$ **Schermgrootte:** type 6,2" **Pixels:** 1.152.000 **Resolutie:** 800 x 480 x 3 (RGB)

#### **Bluetooth**

**Specificatie:** Bluetooth Ver 2.1+EDR **Profiel:** HFP1.5 (Hands Free Profile) HSP1.0 (Headset Profile) A2DP (Advanced Audio Distribution Profile) AVRCP1.2,1.3,1.4 (AV Remote Control Profile) PBAP (Phone Book Access Profile) SPP (Serial Port Profile) **Voedingsklasse:** 2

#### **USB**

**Specificatie:** USB 1.1/2.0 (FS) **Ondersteunde audio-indeling:**  MP3,WMA,AAC,FLAC **Ondersteunde video-indeling:**  AVI,MP4,MPG/MPEG,3gp

#### **Algemeen**

**Voltage stroombron:** 14,4 V DC (10.8 tot 15.6 V toelaatbaar) **Aarde:** negatief **Huidig verbruik:** 4,0 A bij 1 W **Nominale ingangsstroom auto-antenne:** 500 mA minder

**Audioversterker Maximaal uitgangsvermogen: 180 W (45 W x 4) Luidsprekerimpedantie 4**  $\Omega$  (4 tot 8  $\Omega$  toegestaan) Uitgangsvermogen: 4 x 25 W DIN 45324,+B=14,4 V

Opmerking:

*• Specificaties en ontwerp kunnen zonder kennisgeving worden gewijzigd voor verdere verbetering.*

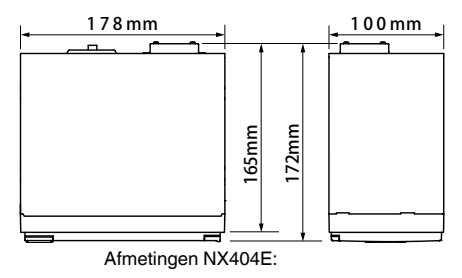

Gewicht NX404E: 2,3 kg

## **25. BEDRADINGSHANDLEIDING**

#### **Opmerking:**

- *• Voordat u met de installatie begint, moet u de negatieve kabel van de autoaccu loskoppelen.*
- *• Bij de optionele apparaten worden de RCA- en connectorkabels afzonderlijk verkocht.*
- *• Mak bij gebruik van de HDMI-kabel eveneens gebruik van de HDMI-kabelhouder en machineschroef (M2 x 4).*

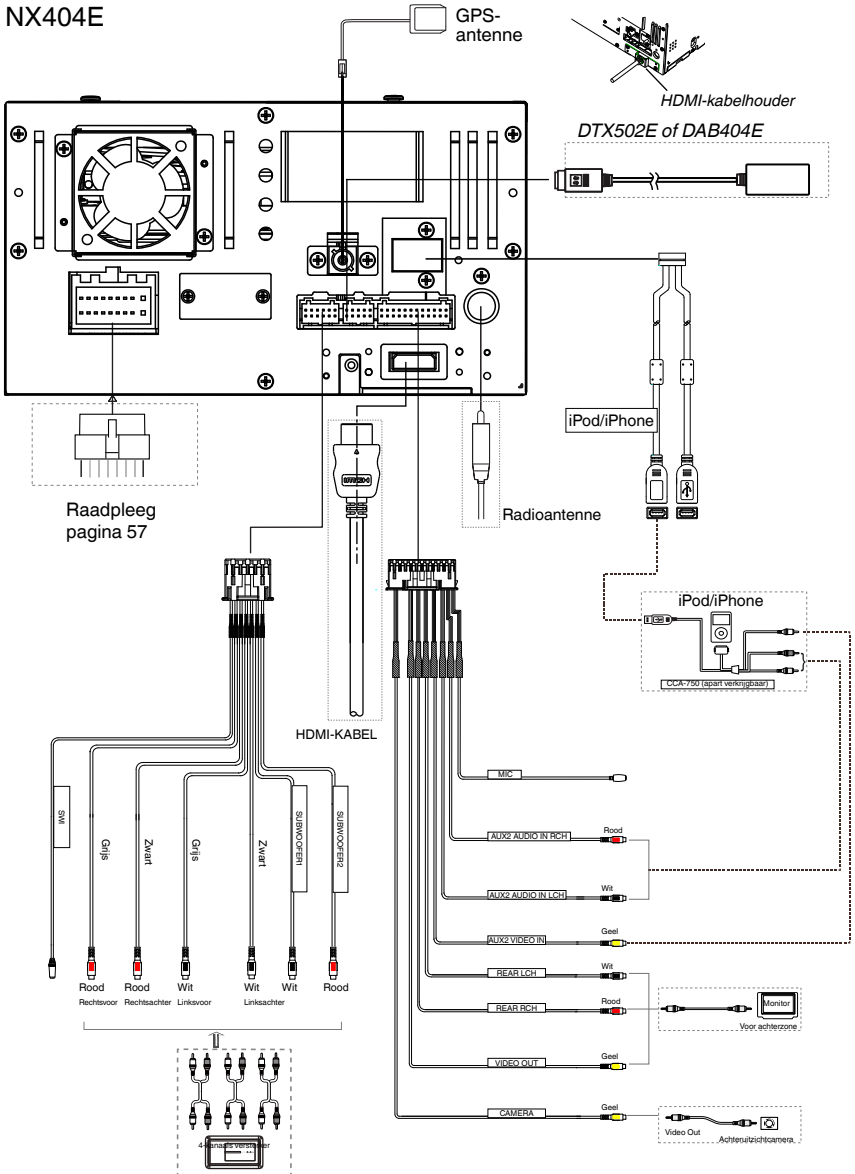

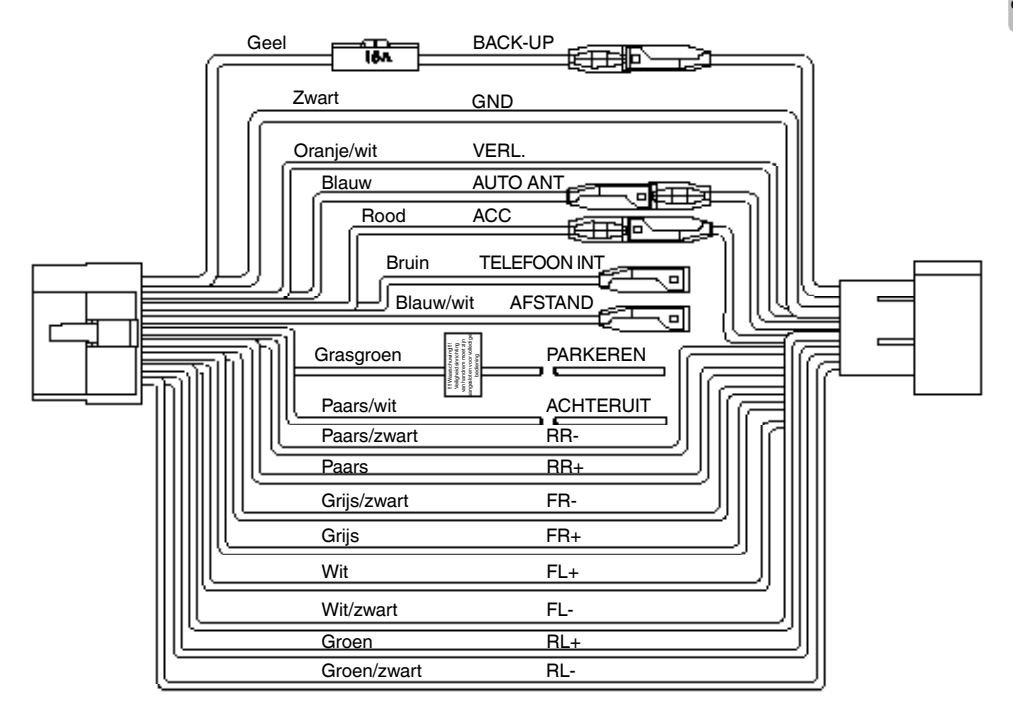

#### **Opmerking:**

*\*1: Verbinding maken met de PHONE INTERRUPT-aansluiting De telefoononderbreking dempt het geluid als de voedingsdraad een negatief signaal of aardingssignaal ontvangt.*

#### English:

#### Declaration of conformity

We Clarion declares that this model NX404E is following the provision of Directive 1999/5/EC with the essential requirements and the other relevant regulations.

#### Français:

#### Déclaration de conformité

Nous, Clarion, déclarons que ce modèle NX404E est conforme aux exigences essentielles et aux autres dispositions pertinentes de la directive 1999/5/CE.

#### Deutsch:

#### Konformitätserklärung

Wir, Clarion, erklären, dass dieses Modell NX404E den Bestimmungen der Richtlinie 1999/5/EG im Hinblick auf die grundlegenden Anforderungen und andere relevante Bestimmungen entspricht.

#### Italiano:

#### Dichiarazione di conformità

Clarion dichiara che il presente modello NX404E è conforme ai requisiti essenziali e alle altre disposizioni pertinenti stabiliti dalla direttiva 1999/5/CE.

#### Nederlands:

#### Conformiteitsverklaring

Clarion verklaart dat het model NX404E in overeenstemming is met de essentiële eisen en andere relevante voorschriften van de bepalingen van Richtlijn 1999/5/EC.

#### Español:

#### Declaración de conformidad

Clarion declara que este modelo NX404E cumple con los requisitos esenciales y otras disposiciones aplicables descritos en la Directiva 1999/5/CE.

#### Svenska:

Intyg om överensstämmelse

Härmed intygar Clarion att denna modell NX404E uppfyller kraven i direktiv 1999/5/EG gällande väsentliga egenskaper och övriga relevanta bestämmelser.

#### Polski:

#### Deklaracja zgodności

Firma Clarion niniejszym oświadcza, że model NX404E jest zgodny z istotnymi wymogami oraz innymi odpowiednimi postanowieniami Dyrektywy 1999/5/WE.

#### Ελληνικά:

#### Δήλωση συμμόρφωσης

Εμείς στην Clarion δηλώνουμε ότι αυτό το μοντέλο NX404E τηρεί τις διατάξεις της Οδηγίας 1999/5/ΕΚ σχετικά με τις ουσιώδεις απαιτήσεις και τους άλλους σχετικούς κανονισμούς.

#### Czech

#### Prohlášení o souladu

Společnost Clarion prohlašuje, že tento model NX404E je v souladu se základními požadavky ustanovení Směrnice 1999/5/EC a s dalšími příslušnými předpisy.

#### Russian

#### Декларация о соответствии

Мы, компания Clarion, заявляем, что модель NX404E соответствует положениям и основным требованиям Директивы 1999/5/EC и другим соответствующим нормативам.

**Clarion Europe S.A.S. Z.I. du Pré à Varois, Route de Pompey, 54670 Custines, FRANCE**

### **Clarion Co., Ltd.**

All Rights Reserved. Copyright © 2013: Clarion Co., Ltd. Printed in China / Imprime au Chiné / Impreso en China